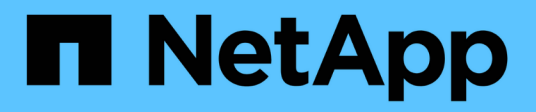

## **Deploy BlueXP classification**

BlueXP classification

NetApp September 12, 2024

This PDF was generated from https://docs.netapp.com/us-en/bluexp-classification/task-deployoverview.html on September 12, 2024. Always check docs.netapp.com for the latest.

# **Table of Contents**

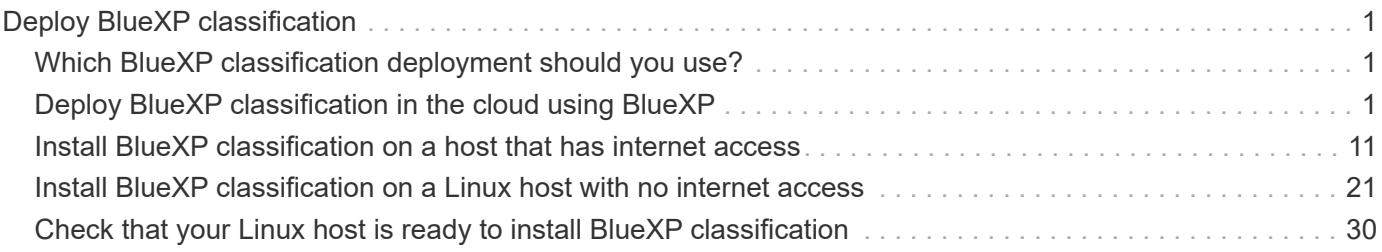

# <span id="page-2-0"></span>**Deploy BlueXP classification**

## <span id="page-2-1"></span>**Which BlueXP classification deployment should you use?**

You can deploy BlueXP classification in different ways. Learn which method meets your needs.

BlueXP classification can be deployed in the following ways:

- [Deploy in the cloud using BlueXP](#page-2-2). BlueXP will deploy the BlueXP classification instance in the same cloud provider network as the BlueXP Connector.
- [Install on a Linux host with internet access.](#page-12-0) Install BlueXP classification on a Linux host in your network, or on a Linux host in the cloud, that has internet access. This type of installation may be a good option if you prefer to scan on-premises ONTAP systems using a BlueXP classification instance that's also located on premises—but this is not a requirement.
- [Install on a Linux host in an on-premises site without internet access,](#page-22-0) also known as *private mode.* This type of installation, which uses an installation script, is good for your secure sites.

Both the installation on a Linux host with internet access and the on-premises installation on a Linux host without internet access use an installation script. The script starts by checking if the system and environment meet the prerequisites. If the prerequisites are met, the installation starts. If you would like to verify the prerequisites independently of running the BlueXP classification installation, there is a separate software package you can download that only tests for the prerequisites.

Refer to [Check that your Linux host is ready to install BlueXP classification.](#page-31-0)

## <span id="page-2-2"></span>**Deploy BlueXP classification in the cloud using BlueXP**

Complete a few steps to deploy BlueXP classification in the cloud. BlueXP will deploy the BlueXP classification instance in the same cloud provider network as the BlueXP Connector.

Note that you can also [install BlueXP classification on a Linux host that has internet access](#page-12-0). This type of installation may be a good option if you prefer to scan on-premises ONTAP systems using a BlueXP classification instance that's also located on premises — but this is not a requirement. The software functions exactly the same way regardless of which installation method you choose.

## **Quick start**

Get started quickly by following these steps, or scroll down to the remaining sections for full details.

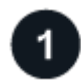

#### **Create a Connector**

If you don't already have a Connector, create a Connector now. See [creating a Connector in AWS](https://docs.netapp.com/us-en/bluexp-setup-admin/task-quick-start-connector-aws.html), [creating a](https://docs.netapp.com/us-en/bluexp-setup-admin/task-quick-start-connector-azure.html) [Connector in Azure](https://docs.netapp.com/us-en/bluexp-setup-admin/task-quick-start-connector-azure.html), or [creating a Connector in GCP.](https://docs.netapp.com/us-en/bluexp-setup-admin/task-quick-start-connector-google.html)

You can also [install the Connector on-premises](https://docs.netapp.com/us-en/bluexp-setup-admin/task-quick-start-connector-on-prem.html) on a Linux host in your network or on a Linux host in the cloud.

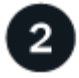

#### **Review prerequisites**

Ensure that your environment can meet the prerequisites. This includes outbound internet access for the instance, connectivity between the Connector and BlueXP classification over port 443, and more. [See the](#page-3-0) [complete list.](#page-3-0)

# **Deploy BlueXP classification**

Launch the installation wizard to deploy the BlueXP classification instance in the cloud.

## **Create a Connector**

If you don't already have a Connector, create a Connector in your cloud provider. See [creating a Connector in](https://docs.netapp.com/us-en/bluexp-setup-admin/task-quick-start-connector-aws.html) [AWS](https://docs.netapp.com/us-en/bluexp-setup-admin/task-quick-start-connector-aws.html) or [creating a Connector in Azure](https://docs.netapp.com/us-en/bluexp-setup-admin/task-quick-start-connector-azure.html), or [creating a Connector in GCP](https://docs.netapp.com/us-en/bluexp-setup-admin/task-quick-start-connector-google.html). In most cases you will probably have a Connector set up before you attempt to activate BlueXP classification because most [BlueXP features require a](https://docs.netapp.com/us-en/bluexp-setup-admin/concept-connectors.html#when-a-connector-is-required) [Connector,](https://docs.netapp.com/us-en/bluexp-setup-admin/concept-connectors.html#when-a-connector-is-required) but there are cases where you'll you need to set one up now.

There are some scenarios where you have to use a Connector that's deployed in a specific cloud provider:

- When scanning data in Cloud Volumes ONTAP in AWS or Amazon FSx for ONTAP buckets, you use a Connector in AWS.
- When scanning data in Cloud Volumes ONTAP in Azure or in Azure NetApp Files, you use a Connector in Azure.
	- For Azure NetApp Files, it must be deployed in the same region as the volumes you wish to scan.
- When scanning data in Cloud Volumes ONTAP in GCP, you use a Connector in GCP.

On-prem ONTAP systems, NetApp file shares, and databases can be scanned when using any of these cloud Connectors.

Note that you can also [install the Connector on-premises](https://docs.netapp.com/us-en/bluexp-setup-admin/task-quick-start-connector-on-prem.html) on a Linux host in your network or in the cloud. Some users planning to install BlueXP classification on-prem may also choose to install the Connector on-prem.

As you can see, there may be some situations where you need to use [multiple Connectors.](https://docs.netapp.com/us-en/bluexp-setup-admin/concept-connectors.html#multiple-connectors)

#### **Government region support**

BlueXP classification is supported when the Connector is deployed in a Government region (AWS GovCloud, Azure Gov, or Azure DoD). When deployed in this manner, BlueXP classification has the following restrictions:

[See more information about deploying the Connector in a Government region.](https://docs.netapp.com/us-en/bluexp-setup-admin/task-install-restricted-mode.html)

#### <span id="page-3-0"></span>**Review prerequisites**

Review the following prerequisites to make sure that you have a supported configuration before you deploy BlueXP classification in the cloud. When you deploy BlueXP classification in the cloud, it's located in the same subnet as the Connector.

#### **Enable outbound internet access from BlueXP classification**

BlueXP classification requires outbound internet access. If your virtual or physical network uses a proxy server for internet access, ensure that the BlueXP classification instance has outbound internet access to contact the following endpoints. The proxy must be non-transparent - we don't currently support transparent proxies.

Review the appropriate table below depending on whether you are deploying BlueXP classification in AWS, Azure, or GCP.

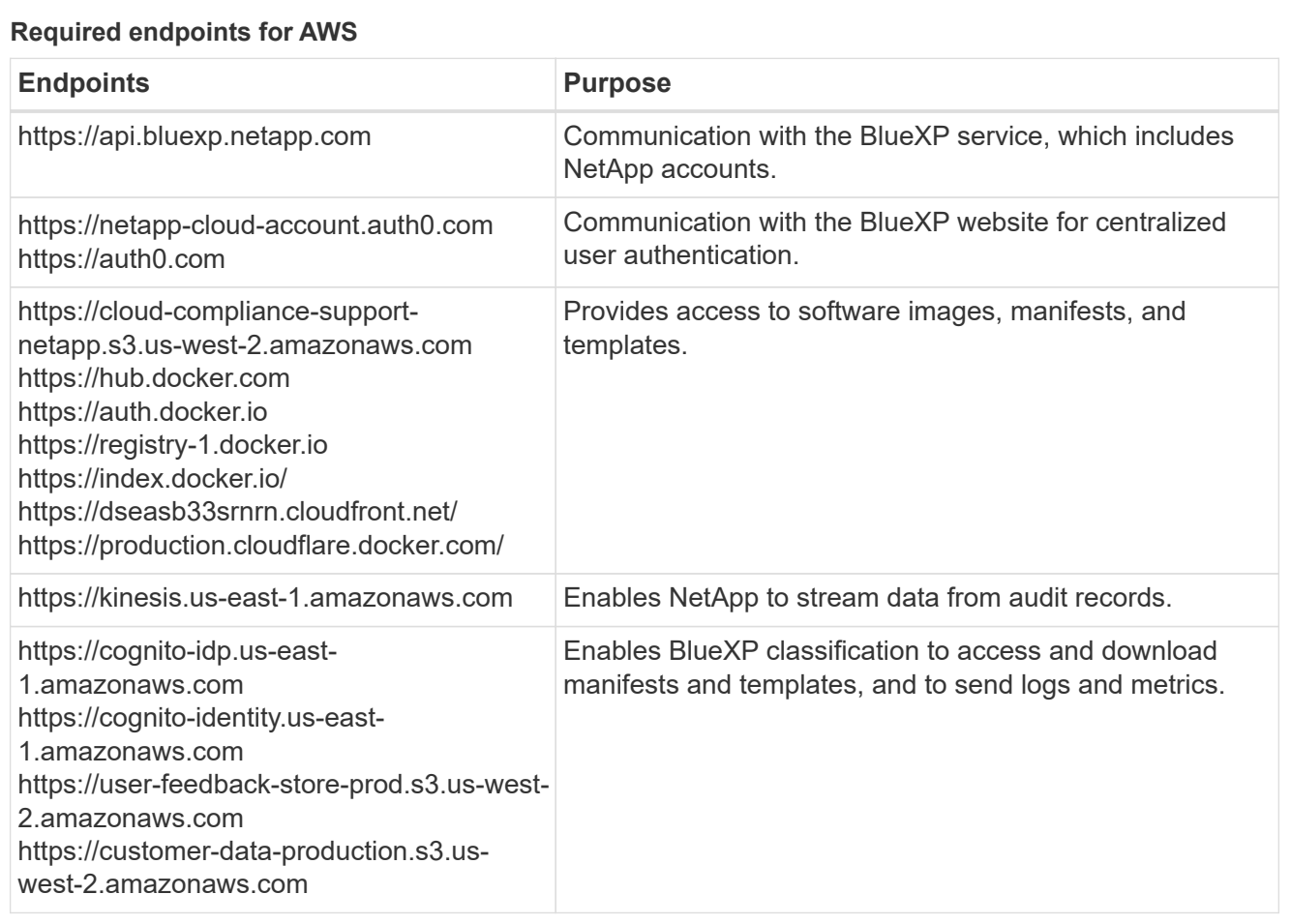

#### **Required endpoints for Azure**

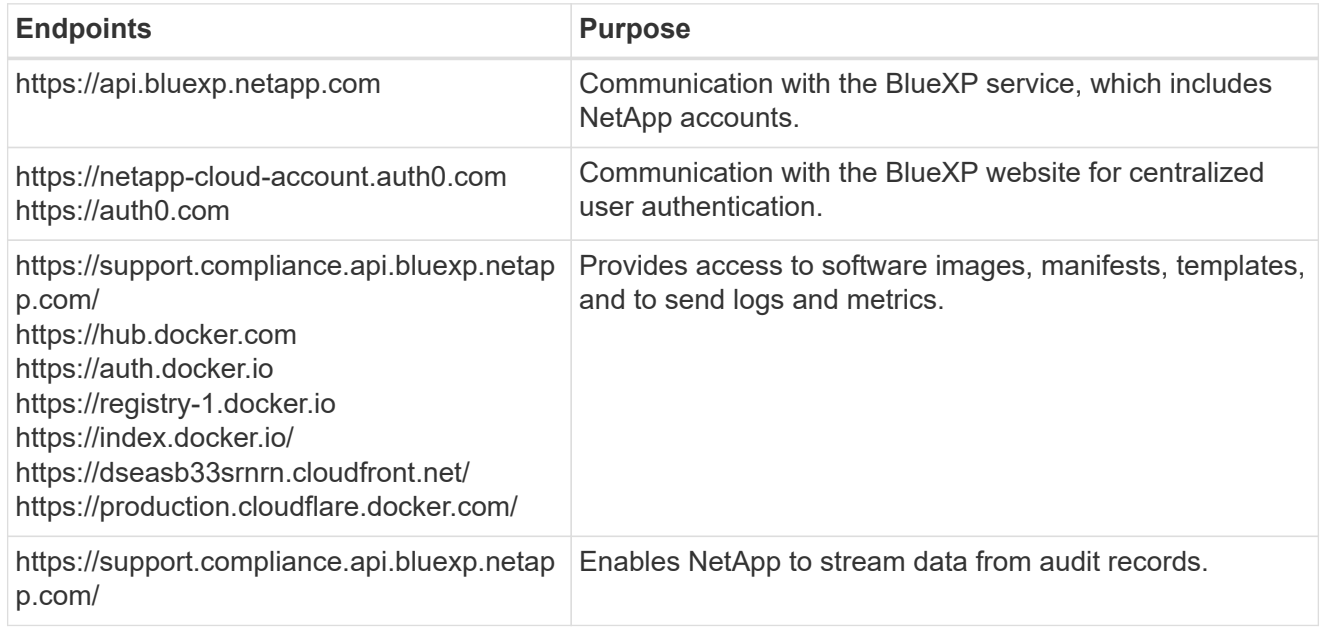

### **Required endpoints for GCP**

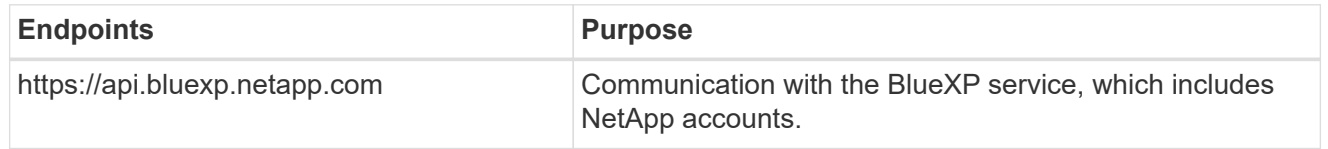

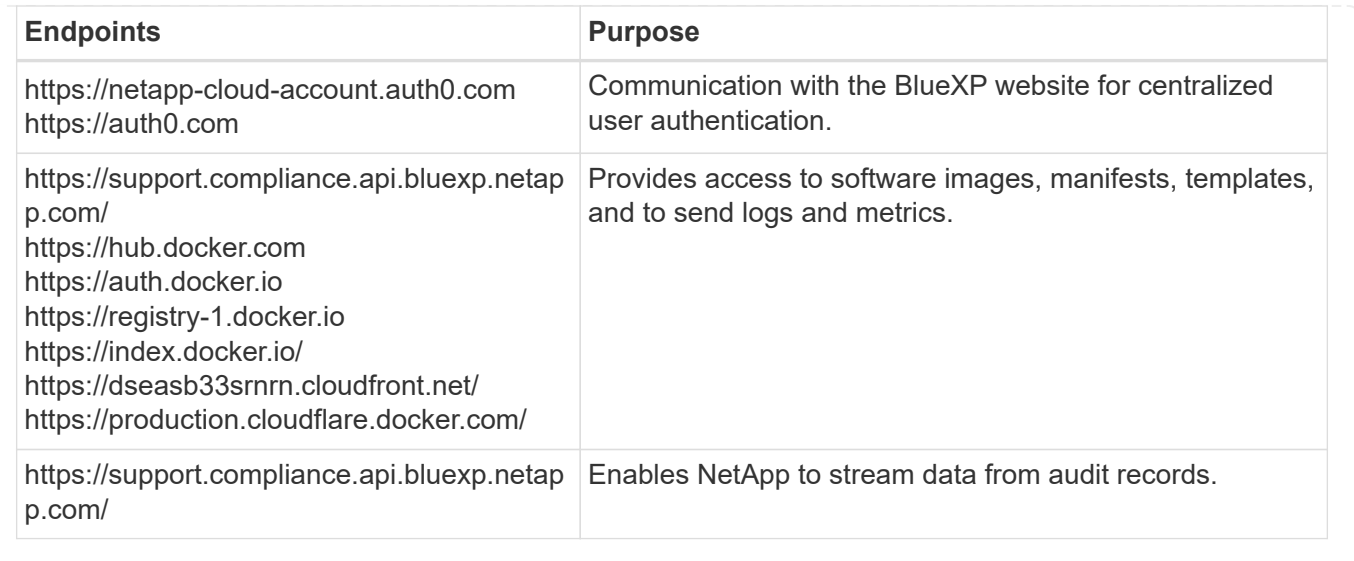

#### **Ensure that BlueXP has the required permissions**

Ensure that BlueXP has permissions to deploy resources and create security groups for the BlueXP classification instance. You can find the latest BlueXP permissions in [the policies provided by NetApp](https://docs.netapp.com/us-en/bluexp-setup-admin/reference-permissions.html).

#### **Ensure that the BlueXP Connector can access BlueXP classification**

Ensure connectivity between the Connector and the BlueXP classification instance. The security group for the Connector must allow inbound and outbound traffic over port 443 to and from the BlueXP classification instance. This connection enables deployment of the BlueXP classification instance and enables you to view information in the Compliance and Governance tabs. BlueXP classification is supported in Government regions in AWS and Azure.

Additional inbound and outbound security group rules are required for AWS and AWS GovCloud deployments. See [Rules for the Connector in AWS](https://docs.netapp.com/us-en/bluexp-setup-admin/reference-ports-aws.html) for details.

Additional inbound and outbound security group rules are required for Azure and Azure Government deployments. See [Rules for the Connector in Azure](https://docs.netapp.com/us-en/bluexp-setup-admin/reference-ports-azure.html) for details.

#### **Ensure that you can keep BlueXP classification running**

The BlueXP classification instance needs to stay on to continuously scan your data.

#### **Ensure web browser connectivity to BlueXP classification**

After BlueXP classification is enabled, ensure that users access the BlueXP interface from a host that has a connection to the BlueXP classification instance.

The BlueXP classification instance uses a private IP address to ensure that the indexed data isn't accessible to the internet. As a result, the web browser that you use to access BlueXP must have a connection to that private IP address. That connection can come from a direct connection to your cloud provider (for example, a VPN), or from a host that's inside the same network as the BlueXP classification instance.

#### **Check your vCPU limits**

Ensure that your cloud provider's vCPU limit allows for the deployment of an instance with the necessary number of cores. You'll need to verify the vCPU limit for the relevant instance family in the region where BlueXP is running. [See the required instance types.](https://docs.netapp.com/us-en/bluexp-classification/concept-cloud-compliance.html#the-bluexp-classification-instance)

See the following links for more details on vCPU limits:

- [AWS documentation: Amazon EC2 service quotas](https://docs.aws.amazon.com/AWSEC2/latest/UserGuide/ec2-resource-limits.html)
- [Azure documentation: Virtual machine vCPU quotas](https://docs.microsoft.com/en-us/azure/virtual-machines/linux/quotas)
- [Google Cloud documentation: Resource quotas](https://cloud.google.com/compute/quotas)

### **Deploy BlueXP classification in the cloud**

Follow these steps to deploy an instance of BlueXP classification in the cloud. The Connector will deploy the instance in the cloud, and then install BlueXP classification software on that instance.

In regions where the default instance type isn't available, BlueXP classification runs on an [alternate instance](https://docs.netapp.com/us-en/bluexp-classification/reference-instance-types.html) [type](https://docs.netapp.com/us-en/bluexp-classification/reference-instance-types.html).

#### **Deploy in AWS Steps**

1. From the BlueXP left navigation menu, click **Governance > Classification**.

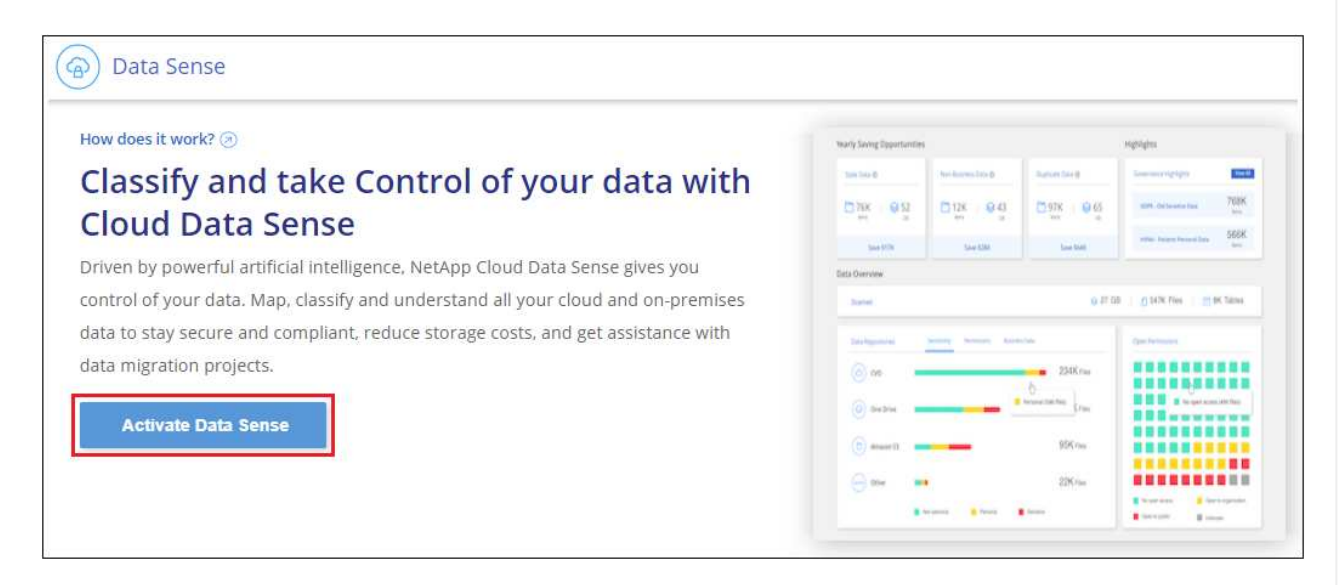

- 2. Click **Activate Data Sense**.
- 3. From the *Installation* page, click **Deploy > Deploy** to use the "Large" instance size and start the cloud deployment wizard.
- 4. The wizard displays progress as it goes through the deployment steps. It will stop and prompt for input if it runs into any issues.

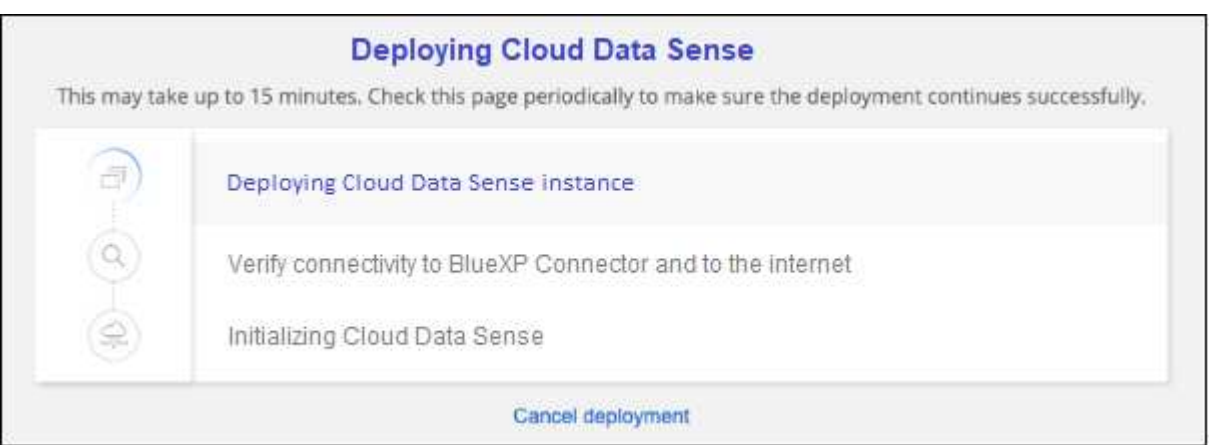

5. When the instance is deployed and BlueXP classification is installed, click **Continue to configuration** to go to the *Configuration* page.

#### **Deploy in Azure**

#### **Steps**

- 1. From the BlueXP left navigation menu, click **Governance > Classification**.
- 2. Click **Activate Data Sense**.

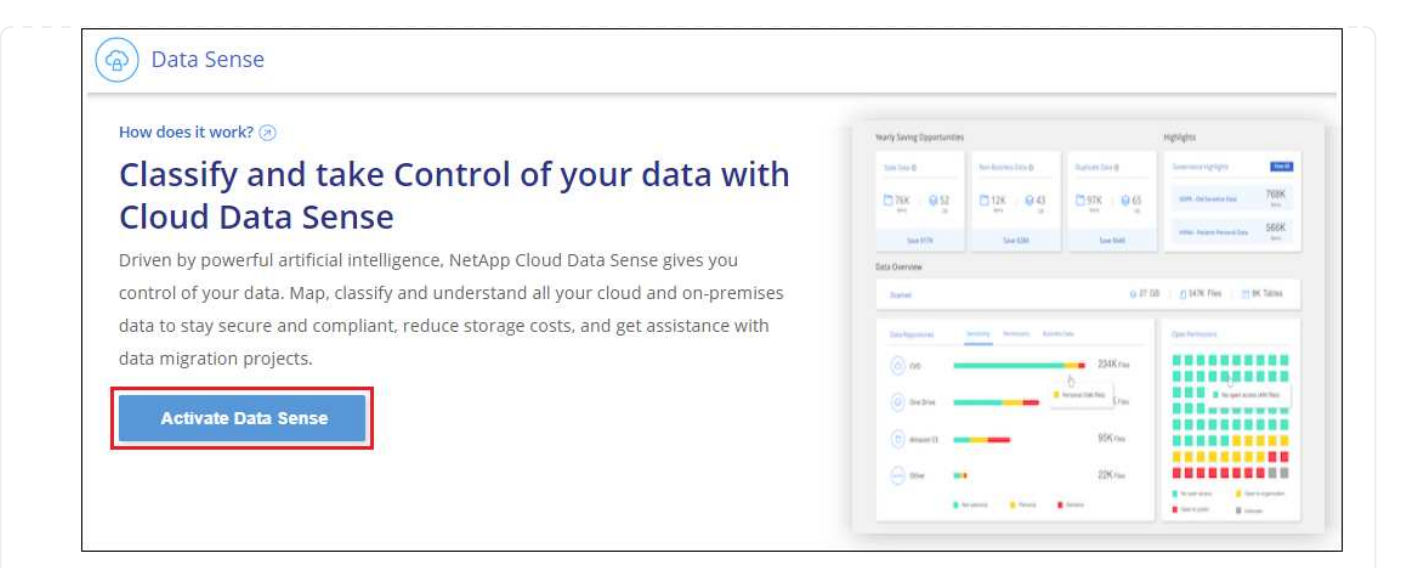

3. Click **Deploy** to start the cloud deployment wizard.

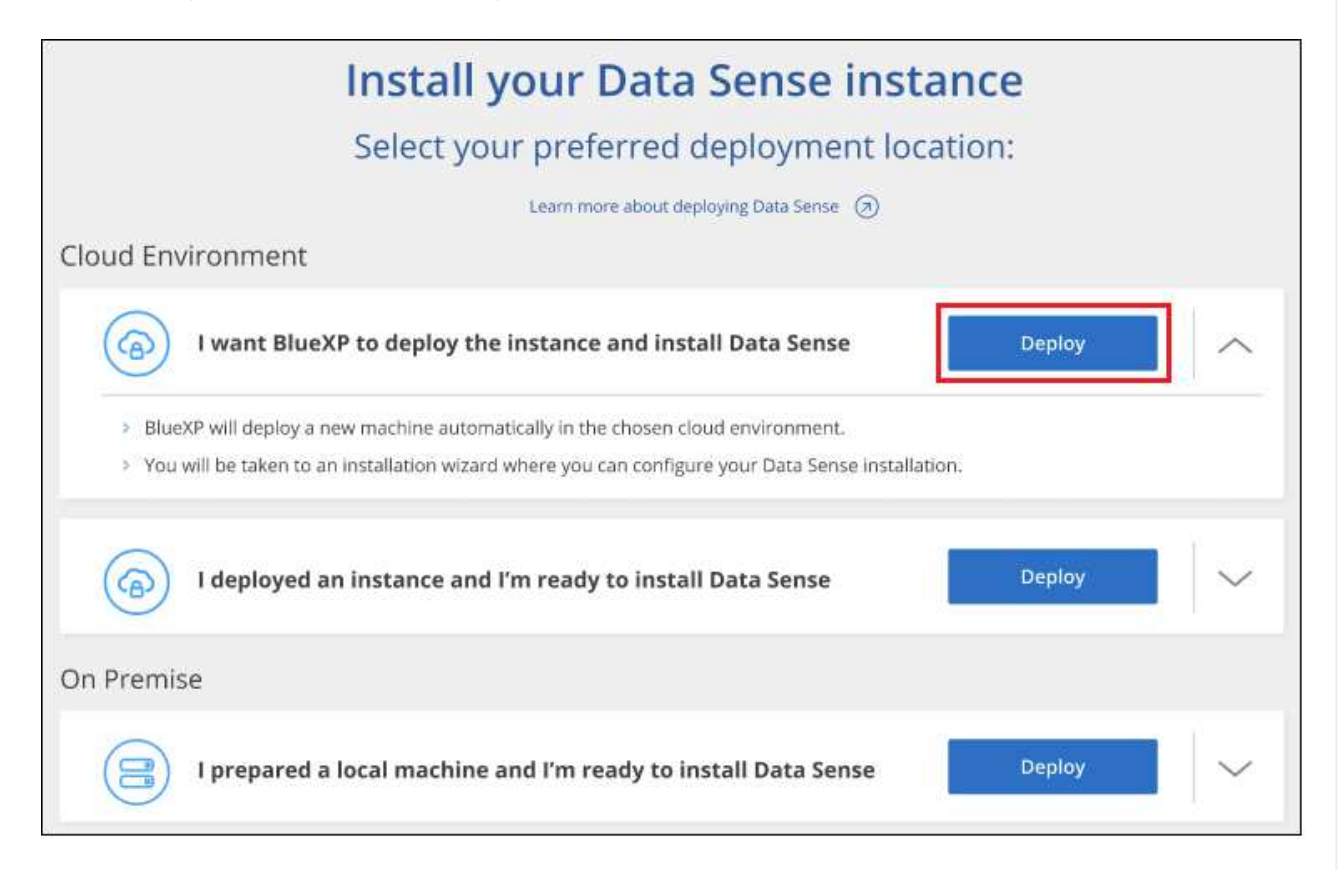

4. The wizard displays progress as it goes through the deployment steps. It will stop and prompt for input if it runs into any issues.

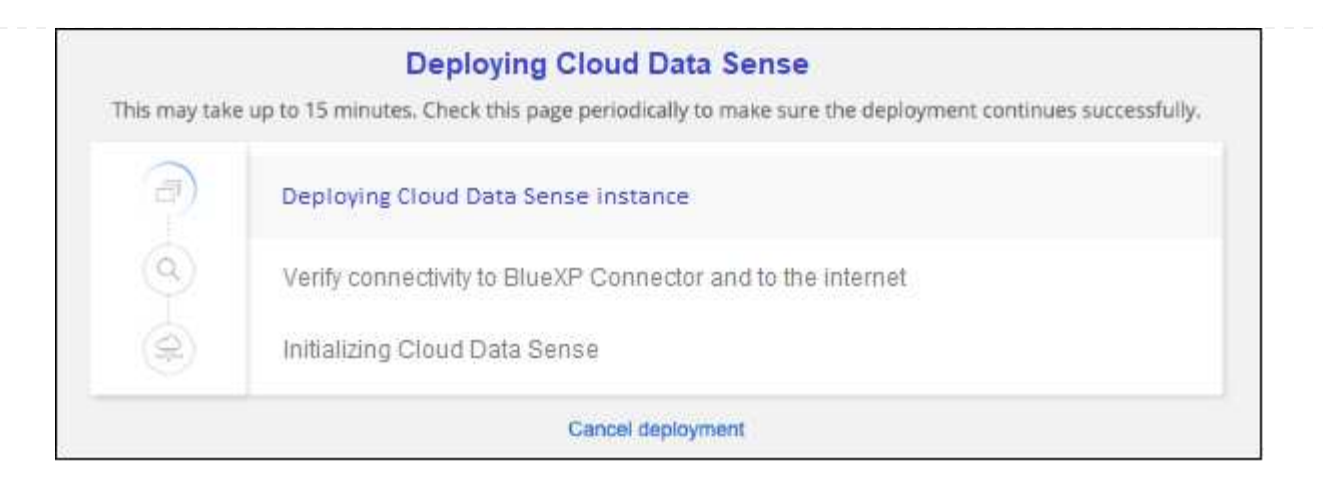

5. When the instance is deployed and BlueXP classification is installed, click **Continue to configuration** to go to the *Configuration* page.

#### **Deploy in Google Cloud**

#### **Steps**

- 1. From the BlueXP left navigation menu, click **Governance > Classification**.
- 2. Click **Activate Data Sense**.

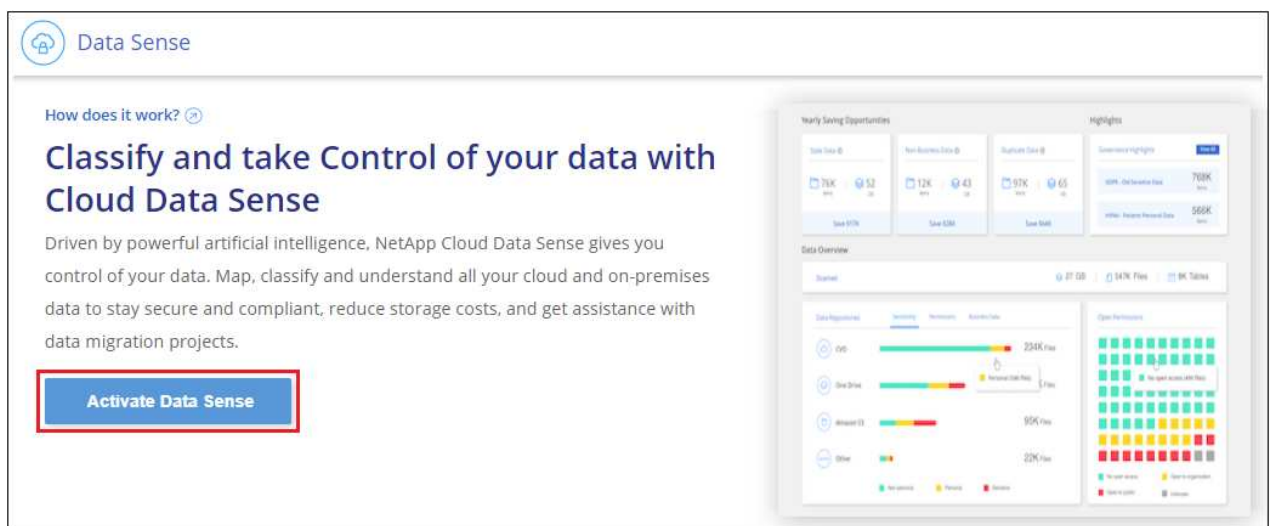

3. Click **Deploy** to start the cloud deployment wizard.

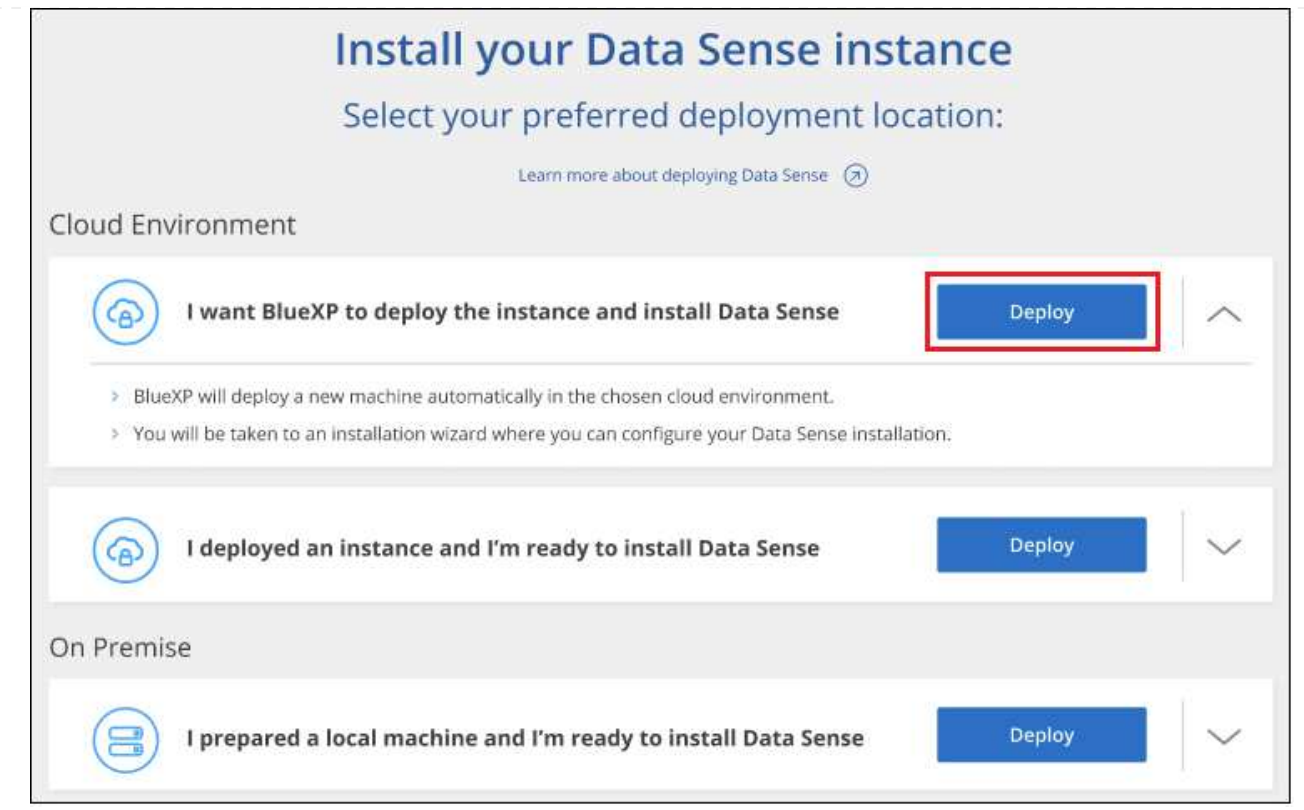

4. The wizard displays progress as it goes through the deployment steps. It will stop and prompt for input if it runs into any issues.

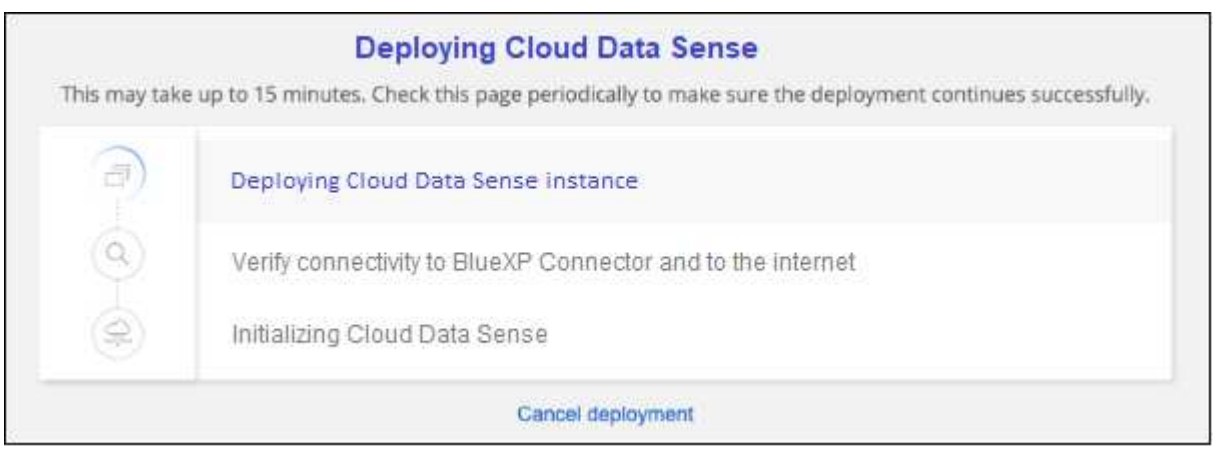

5. When the instance is deployed and BlueXP classification is installed, click **Continue to configuration** to go to the *Configuration* page.

#### **Result**

BlueXP deploys the BlueXP classification instance in your cloud provider.

Upgrades to the BlueXP Connector and BlueXP classification software is automated as long as the instances have internet connectivity.

#### **What's Next**

From the Configuration page you can select the data sources that you want to scan.

## <span id="page-12-0"></span>**Install BlueXP classification on a host that has internet access**

Complete a few steps to install BlueXP classification on a Linux host in your network, or on a Linux host in the cloud, that has internet access. You'll need to deploy the Linux host manually in your network or in the cloud as part of this installation.

The on-prem installation may be a good option if you prefer to scan on-premises ONTAP systems using a BlueXP classification instance that's also located on premises — but this is not a requirement. The software functions exactly the same way regardless of which installation method you choose.

The BlueXP classification installation script starts by checking if the system and environment meet the required prerequisites. If the prerequisites are all met, then the installation starts. If you would like to verify the prerequisites independently of running the BlueXP classification installation, there is a separate software package you can download that only tests for the prerequisites. [See how to check if your Linux host is ready to](#page-31-0) [install BlueXP classification](#page-31-0).

The typical installation on a Linux host *in your premises* has the following components and connections.

The typical installation on a Linux host *in the cloud* has the following components and connections.

For very large configurations where you'll be scanning petabytes of data, on versions 1.30 and earlier, you can include multiple hosts to provide additional processing power. When using multiple host systems, the primary system is called the *Manager node*, and the additional systems that provide extra processing power are called *Scanner nodes*.

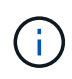

For legacy versions 1.30 and earlier, if you need to install BlueXP classification on multiple hosts, refer to [Install BlueXP classification on multiple hosts with no internet access](https://docs.netapp.com/us-en/bluexp-classification/task-deploy-multi-host-install-dark-site.html).

You can also [install BlueXP classification in an on-premises site that doesn't have internet access](#page-22-0) for completely secure sites.

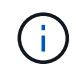

For legacy versions 1.30 and earlier, to add scanner nodes, refer to [Add scanner nodes to an](https://docs.netapp.com/us-en/bluexp-classification/task-deploy-add-scanner-nodes.html) [existing deployment.](https://docs.netapp.com/us-en/bluexp-classification/task-deploy-add-scanner-nodes.html)

## **Quick start**

Get started quickly by following these steps, or scroll down to the remaining sections for full details.

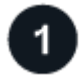

#### **Create a Connector**

If you don't already have a Connector, [deploy the Connector on-premises](https://docs.netapp.com/us-en/bluexp-setup-admin/task-quick-start-connector-on-prem.html) on a Linux host in your network, or on a Linux host in the cloud.

You can also create a Connector with your cloud provider. See [creating a Connector in AWS,](https://docs.netapp.com/us-en/bluexp-setup-admin/task-quick-start-connector-aws.html) [creating a](https://docs.netapp.com/us-en/bluexp-setup-admin/task-quick-start-connector-azure.html) [Connector in Azure](https://docs.netapp.com/us-en/bluexp-setup-admin/task-quick-start-connector-azure.html), or [creating a Connector in GCP.](https://docs.netapp.com/us-en/bluexp-setup-admin/task-quick-start-connector-google.html)

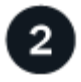

#### **Review prerequisites**

Ensure that your environment can meet the prerequisites. This includes outbound internet access for the instance, connectivity between the Connector and BlueXP classification over port 443, and more. [See the](#page-16-0) [complete list.](#page-16-0)

You also need a Linux system that meets the [following requirements.](#page-13-0)

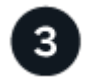

#### **Download and deploy BlueXP classification**

Download the Cloud BlueXP classification software from the NetApp Support Site and copy the installer file to the Linux host you plan to use. Then launch the installation wizard and follow the prompts to deploy the BlueXP classification instance.

### **Create a Connector**

A BlueXP Connector is required before you can install and use BlueXP classification. In most cases you'll probably have a Connector set up before you attempt to activate [BlueXP](https://docs.netapp.com/us-en/bluexp-setup-admin/concept-connectors.html) classification because most BlueXP [features require a Connector,](https://docs.netapp.com/us-en/bluexp-setup-admin/concept-connectors.html) but there are cases where you'll you need to set one up now.

To create one in your cloud provider environment, see [creating a Connector in AWS,](https://docs.netapp.com/us-en/bluexp-setup-admin/task-quick-start-connector-aws.html) [creating a Connector in](https://docs.netapp.com/us-en/bluexp-setup-admin/task-quick-start-connector-azure.html) [Azure,](https://docs.netapp.com/us-en/bluexp-setup-admin/task-quick-start-connector-azure.html) or [creating a Connector in GCP.](https://docs.netapp.com/us-en/bluexp-setup-admin/task-quick-start-connector-google.html)

There are some scenarios where you have to use a Connector that's deployed in a specific cloud provider:

- When scanning data in Cloud Volumes ONTAP in AWS or Amazon FSx for ONTAP, you use a Connector in AWS.
- When scanning data in Cloud Volumes ONTAP in Azure or in Azure NetApp Files, you use a Connector in Azure.

For Azure NetApp Files, it must be deployed in the same region as the volumes you wish to scan.

• When scanning data in Cloud Volumes ONTAP in GCP, you use a Connector in GCP.

On-prem ONTAP systems, NetApp file shares and database accounts can be scanned using any of these cloud Connectors.

Note that you can also [deploy the Connector on-premises](https://docs.netapp.com/us-en/bluexp-setup-admin/task-quick-start-connector-on-prem.html) on a Linux host in your network or on a Linux host in the cloud. Some users planning to install BlueXP classification on-prem may also choose to install the Connector on-prem.

You'll need the IP address or host name of the Connector system when installing BlueXP classification. You'll have this information if you installed the Connector in your premises. If the Connector is deployed in the cloud, you can find this information from the BlueXP console: click the Help icon, select **Support**, and click **BlueXP Connector**.

### <span id="page-13-0"></span>**Prepare the Linux host system**

BlueXP classification software must run on a host that meets specific operating system requirements, RAM requirements, software requirements, and so on. The Linux host can be in your network, or in the cloud.

Ensure that you can keep BlueXP classification running. The BlueXP classification machine needs to stay on

to continuously scan your data.

- BlueXP classification is not supported on a host that is shared with other applications the host must be a dedicated host.
- When building the host system in your premises, you can choose among these system sizes depending on the size of the dataset that you plan to have BlueXP classification scan.

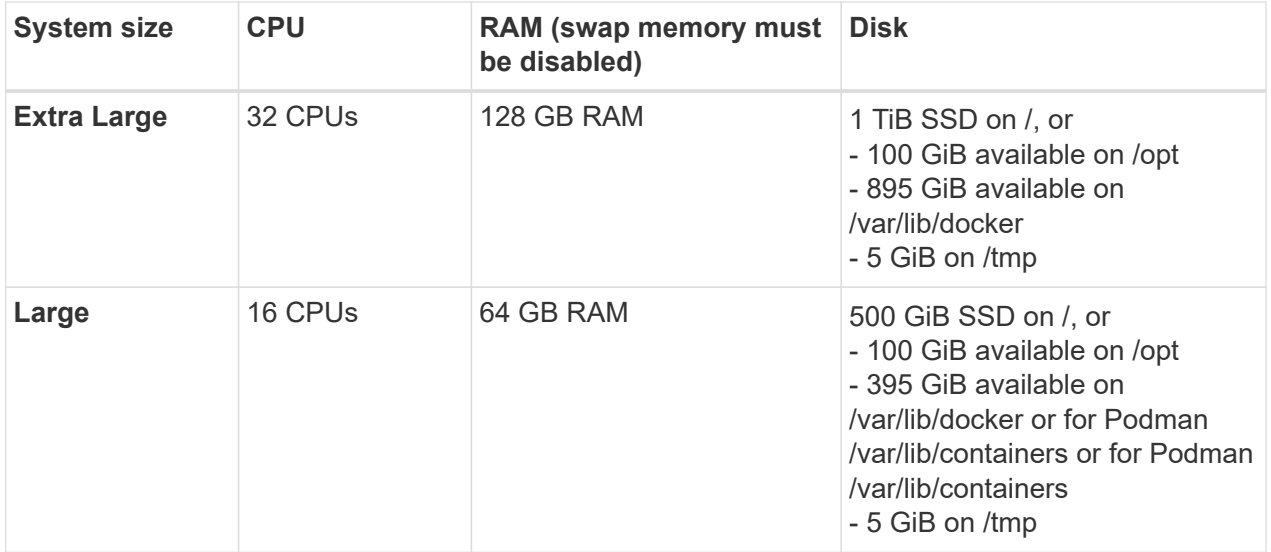

- When deploying a compute instance in the cloud for your BlueXP classification installation, we recommend a system that meets the "Large" system requirements above:
	- **Amazon Elastic Compute Cloud (Amazon EC2) instance type**: We recommend "m6i.4xlarge". [See](https://docs.netapp.com/us-en/bluexp-classification/reference-instance-types.html#aws-instance-types) [additional AWS instance types.](https://docs.netapp.com/us-en/bluexp-classification/reference-instance-types.html#aws-instance-types)
	- **Azure VM size**: We recommend "Standard\_D16s\_v3". [See additional Azure instance types.](https://docs.netapp.com/us-en/bluexp-classification/reference-instance-types.html#azure-instance-types)
	- **GCP machine type**: We recommend "n2-standard-16". [See additional GCP instance types.](https://docs.netapp.com/us-en/bluexp-classification/reference-instance-types.html#gcp-instance-types)
- **UNIX folder permissions**: The following minimum UNIX permissions are required:

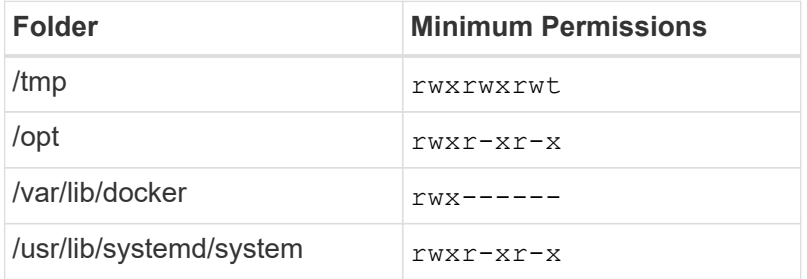

#### • **Operating system**:

- The following operating systems require using the Docker container engine:
	- Red Hat Enterprise Linux version 7.8 and 7.9
	- Ubuntu 22.04 (requires BlueXP classification version 1.23 or greater)
	- Ubuntu 24.04 (requires BlueXP classification version 1.23 or greater)
- The following operating systems require using the Podman container engine, and they require BlueXP classification version 1.30 or greater:
	- Red Hat Enterprise Linux version 8.8, 9.0, 9.1, 9.2, and 9.3

Note that the following features are not currently supported when using RHEL 8.x and RHEL 9.x:

- Installation in a dark site
- Distributed scanning; using a master scanner node and remote scanner nodes
- **Red Hat Subscription Management**: The host must be registered with Red Hat Subscription Management. If it's not registered, the system can't access repositories to update required 3rd-party software during installation.
- **Additional software**: You must install the following software on the host before you install BlueXP classification:
	- Depending on the OS you are using, you'll need to install one of the container engines:
		- **Docker Engine version 19.3.1 or greater. [View installation instructions.](https://docs.docker.com/engine/install/)**

[Watch this video](https://youtu.be/Ogoufel1q6c) for a quick demo of installing Docker on CentOS.

- Podman version 4 or greater. To install Podman, enter (sudo yum install podman netavark  $-y$ ).
- Python version 3.6 or greater. [View installation instructions.](https://www.python.org/downloads/)
	- **NTP considerations**: NetApp recommends configuring the BlueXP classification system to use a Network Time Protocol (NTP) service. The time must be synchronized between the BlueXP classification system and the BlueXP Connector system.
	- **Firewalld considerations**: If you are planning to use firewalld, we recommend that you enable it before installing BlueXP classification. Run the following commands to configure firewalld so that it is compatible with BlueXP classification:

```
firewall-cmd --permanent --add-service=http
firewall-cmd --permanent --add-service=https
firewall-cmd --permanent --add-port=80/tcp
firewall-cmd --permanent --add-port=8080/tcp
firewall-cmd --permanent --add-port=443/tcp
firewall-cmd --reload
```
If you're planning to use additional BlueXP classification hosts as scanner nodes, add these rules to your primary system at this time:

```
firewall-cmd --permanent --add-port=2377/tcp
firewall-cmd --permanent --add-port=7946/udp
firewall-cmd --permanent --add-port=7946/tcp
firewall-cmd --permanent --add-port=4789/udp
```
Note that you must restart Docker or Podman whenever you enable or update firewalld settings.

The IP address of the BlueXP classification host system can't be changed after installation.

## <span id="page-16-0"></span>**Enable outbound internet access from BlueXP classification**

BlueXP classification requires outbound internet access. If your virtual or physical network uses a proxy server for internet access, ensure that the BlueXP classification instance has outbound internet access to contact the following endpoints.

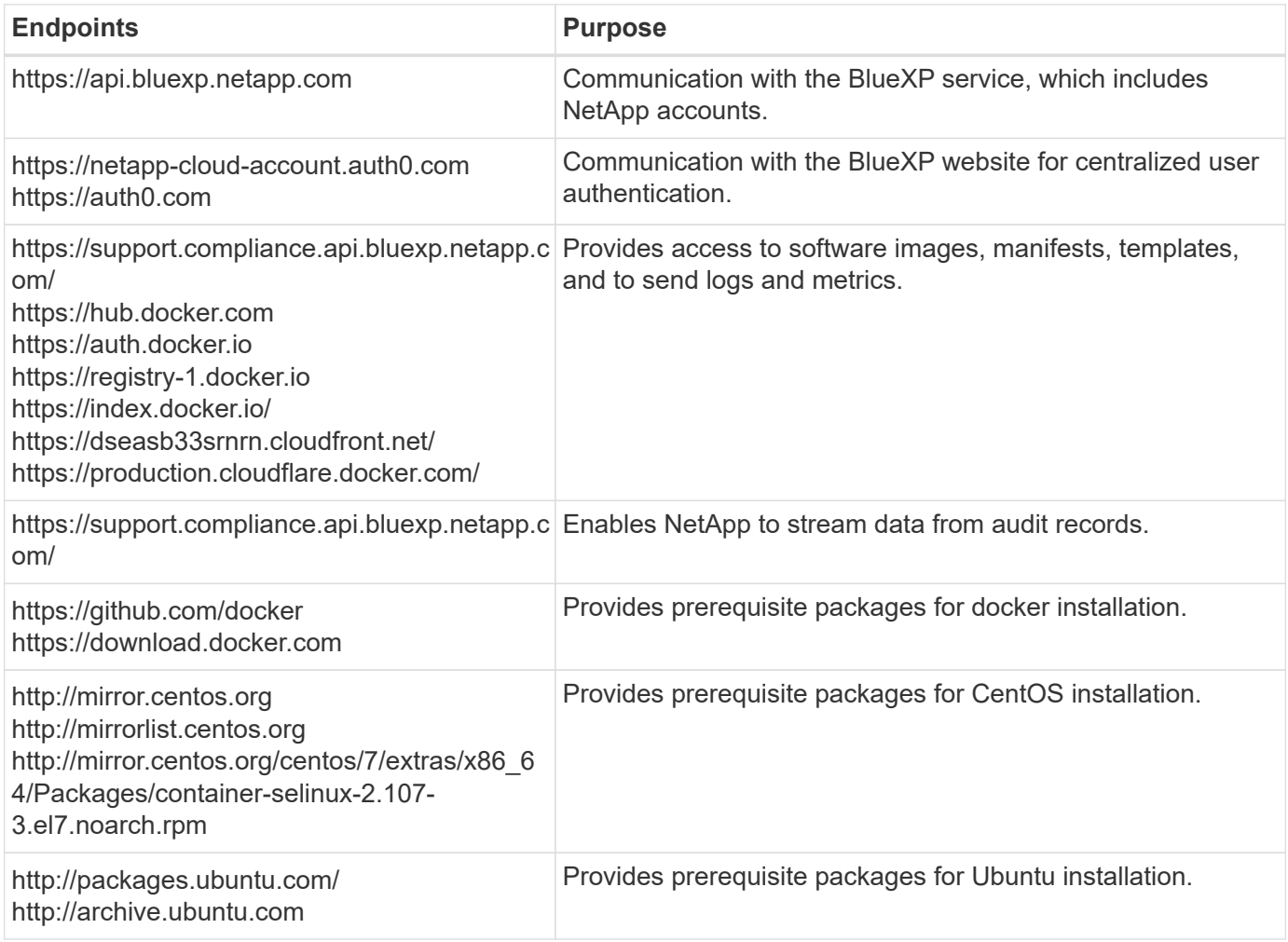

## **Verify that all required ports are enabled**

You must ensure that all required ports are open for communication between the Connector, BlueXP classification, Active Directory, and your data sources.

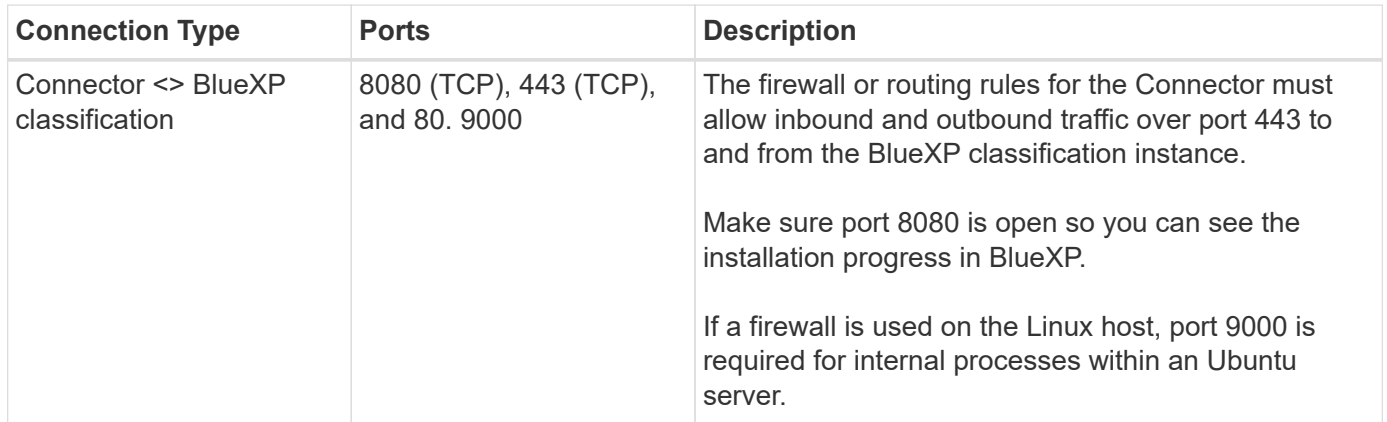

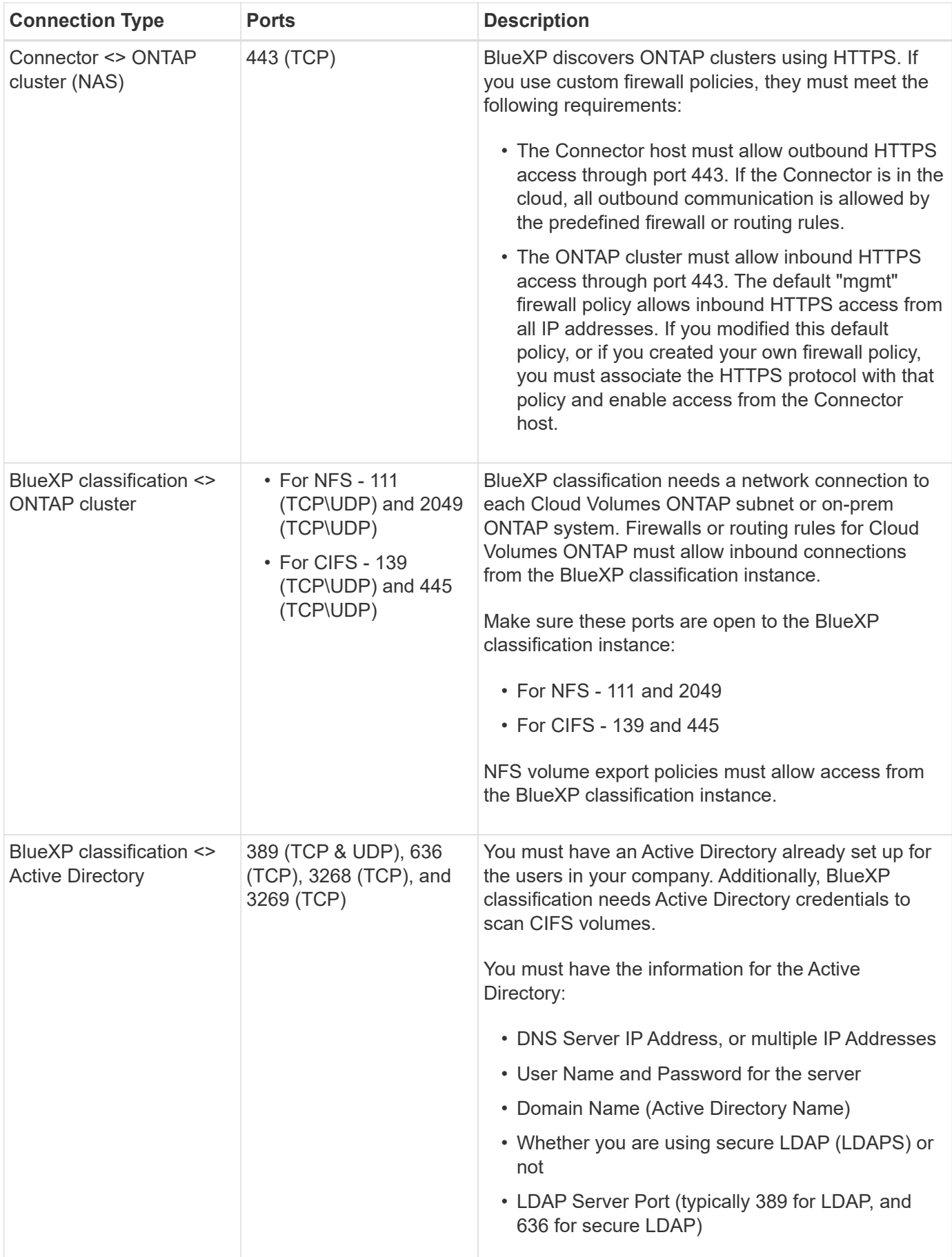

## **Install BlueXP classification on the Linux host**

For typical configurations you'll install the software on a single host system. [See those steps here](#page-19-0).

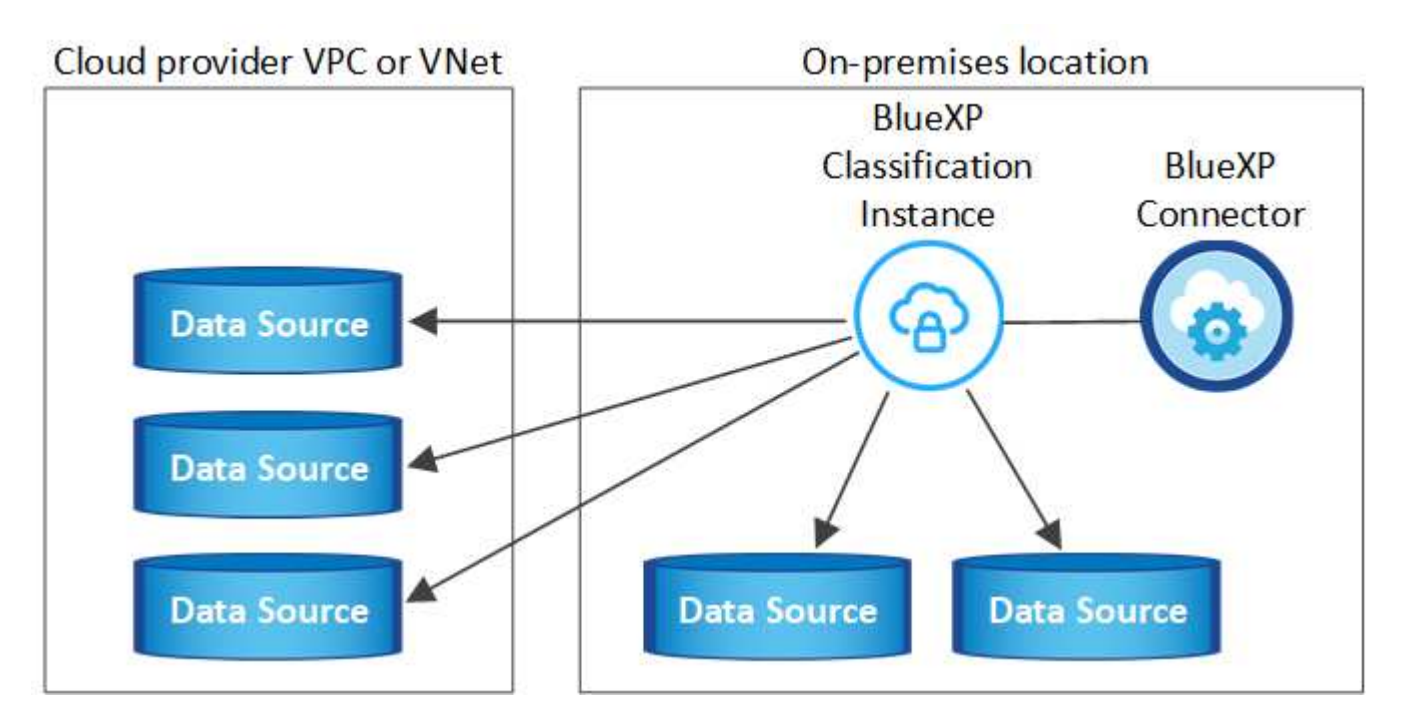

For very large configurations where you'll be scanning petabytes of data, you can include multiple hosts to provide additional processing power. Learn more xref:./task-deploy-multi-host-install-dark-site.html> about installing on multiple hosts for large configurations.

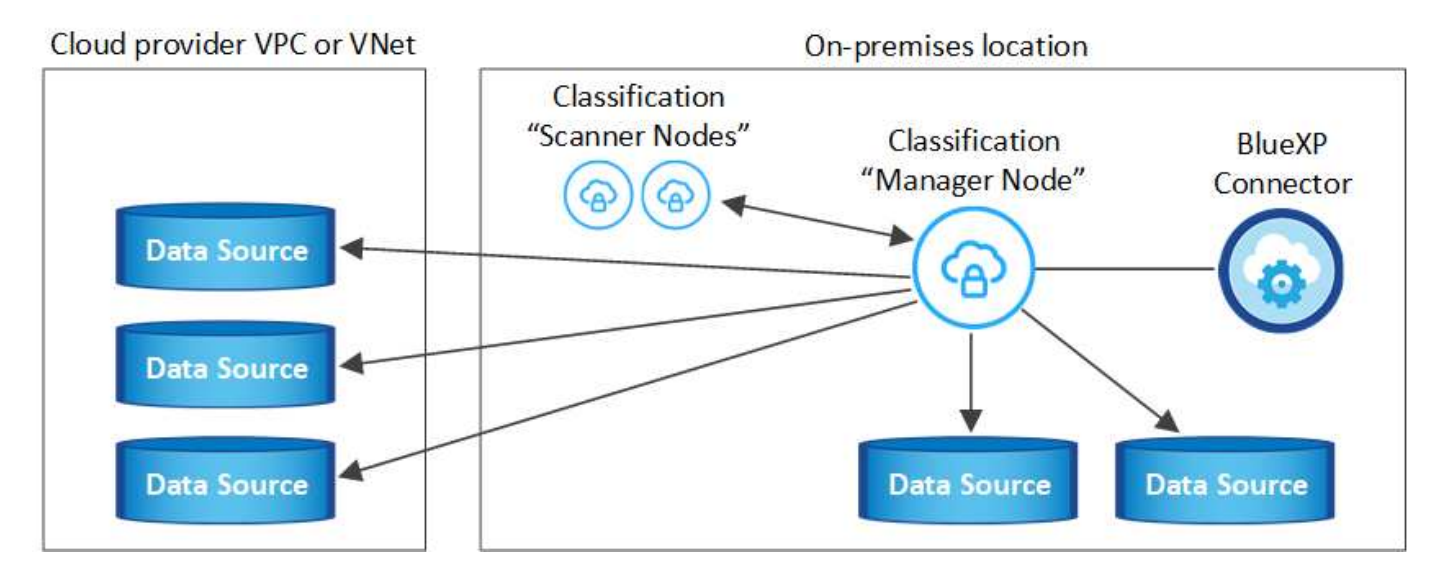

See [Preparing the Linux host system](#page-13-0) and [Reviewing prerequisites](#page-16-0) for the full list of requirements before you deploy BlueXP classification.

Upgrades to BlueXP classification software is automated as long as the instance has internet connectivity.

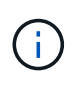

BlueXP classification is currently unable to scan S3 buckets, Azure NetApp Files, or FSx for ONTAP when the software is installed on premises. In these cases you'll need to deploy a separate Connector and instance of BlueXP classification in the cloud and [switch between](https://docs.netapp.com/us-en/bluexp-setup-admin/concept-connectors.html) [Connectors](https://docs.netapp.com/us-en/bluexp-setup-admin/concept-connectors.html) for your different data sources.

#### <span id="page-19-0"></span>**Single-host installation for typical configurations**

Review the requirements and follow these steps when installing BlueXP classification software on a single onpremises host.

[Watch this video](https://youtu.be/rFpmekdbORc) to see how to install BlueXP classification.

Note that all installation activities are logged when installing BlueXP classification. If you run into any issues during installation, you can view the contents of the installation audit log. It is written to /opt/netapp/install logs/. [See more details here](https://docs.netapp.com/us-en/bluexp-classification/task-audit-data-sense-actions.html).

#### **What you'll need**

- Verify that your Linux system meets the [host requirements](#page-13-0).
- Verify that the system has the two prerequisite software packages installed (Docker Engine or Podman, and Python 3).
- Make sure you have root privileges on the Linux system.
- If you're using a proxy for access to the internet:
	- You'll need the proxy server information (IP address or host name, connection port, connection scheme: https or http, user name and password).
	- If the proxy is performing TLS interception, you'll need to know the path on the BlueXP classification Linux system where the TLS CA certificates are stored.
	- The proxy must be non-transparent we don't currently support transparent proxies.
	- The user must be a local user. Domain users are not supported.
- Verify that your offline environment meets the required [permissions and connectivity](#page-16-0).

#### **Steps**

- 1. Download the BlueXP classification software from the [NetApp Support Site](https://mysupport.netapp.com/site/products/all/details/cloud-data-sense/downloads-tab/). The file you should select is named **DATASENSE-INSTALLER-<version>.tar.gz**.
- 2. Copy the installer file to the Linux host you plan to use (using scp or some other method).
- 3. Unzip the installer file on the host machine, for example:

tar -xzf DATASENSE-INSTALLER-V1.25.0.tar.gz

- 4. In BlueXP, select **Governance > Classification**.
- 5. Click **Activate Data Sense**.

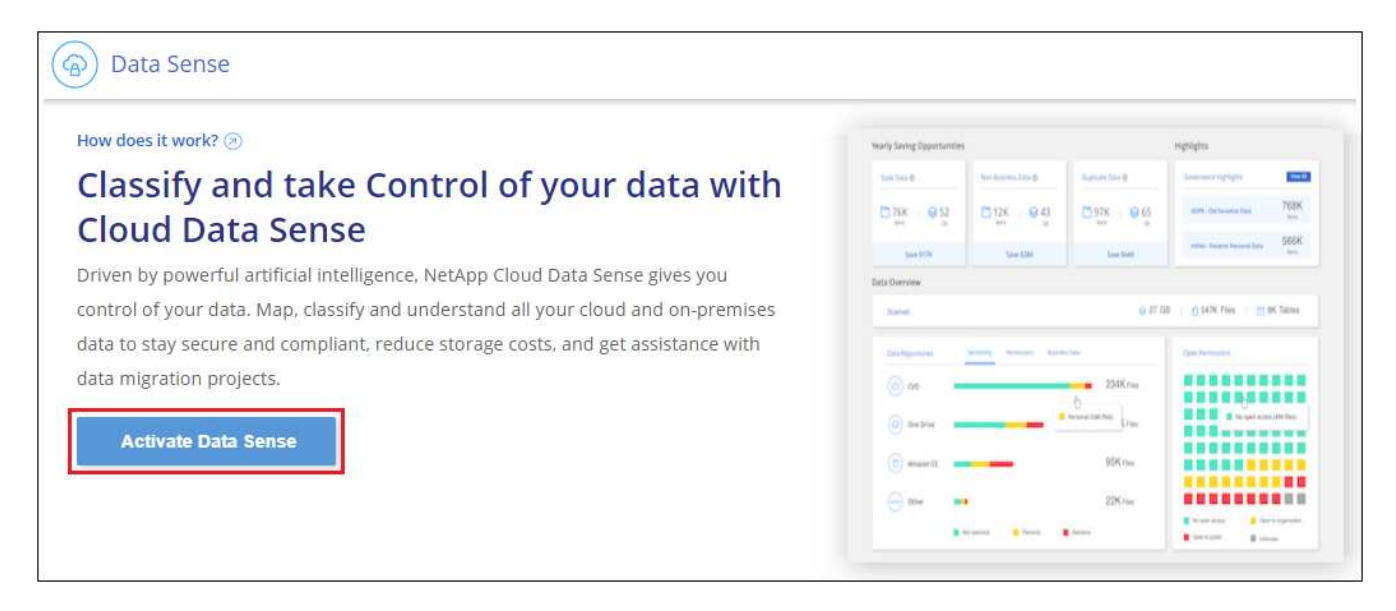

6. Depending on whether you are installing BlueXP classification on an instance you prepared in the cloud or on an instance you prepared in your premises, click the appropriate **Deploy** button to start the BlueXP classification installation.

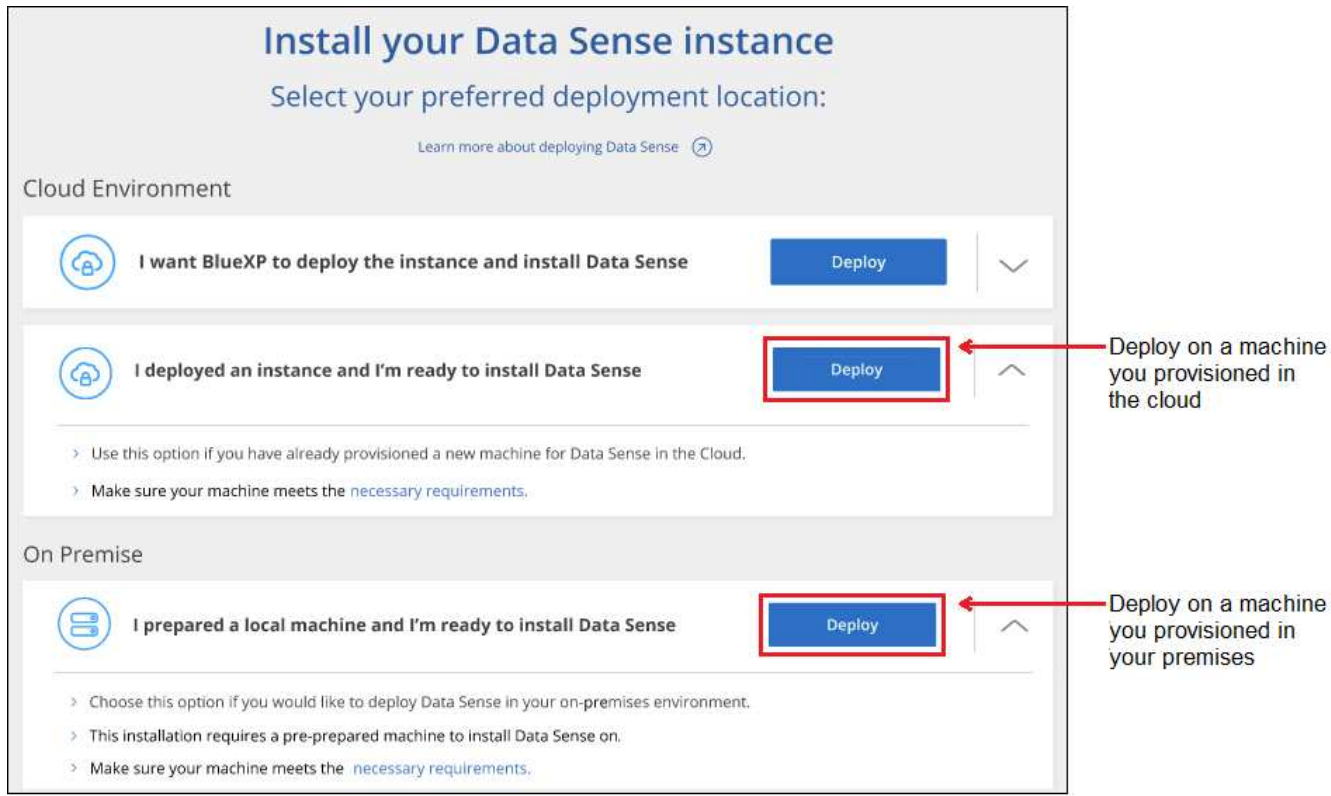

- 7. The *Deploy Data Sense On Premises* dialog is displayed. Copy the provided command (for example: sudo ./install.sh  $-a$  12345 -c 27AG75 -t 2198qq) and paste it in a text file so you can use it later. Then click **Close** to dismiss the dialog.
- 8. On the host machine, enter the command you copied and then follow a series of prompts, or you can provide the full command including all required parameters as command line arguments.

Note that the installer performs a pre-check to make sure your system and networking requirements are in place for a successful installation. [Watch this video](https://youtu.be/_RCYpuLXiV0) to understand the pre-check messages and implications.

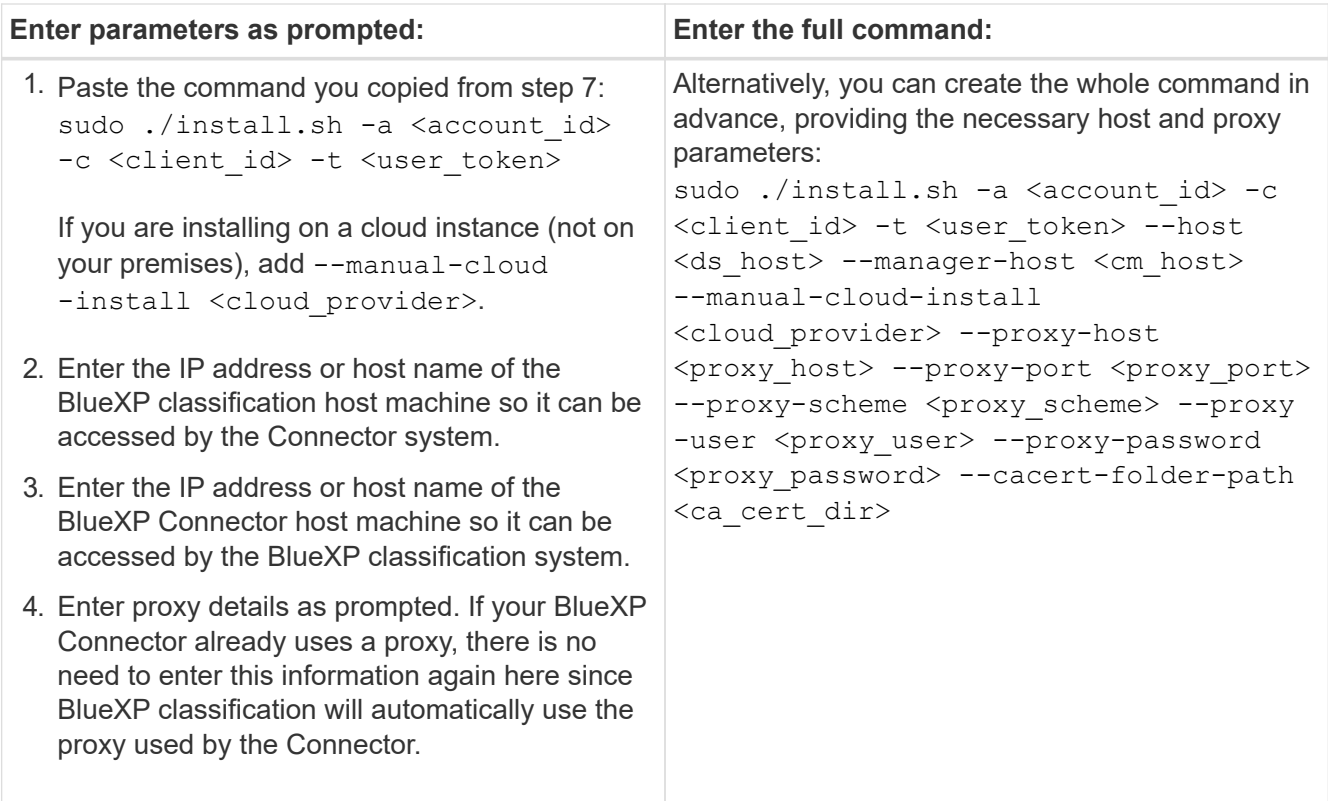

Variable values:

- *account\_id* = NetApp Account ID
- *client id* = Connector Client ID (add the suffix "clients" to the client ID if it not already there)
- *user\_token* = JWT user access token
- *ds* host = IP address or host name of the BlueXP classification Linux system.
- *cm\_host* = IP address or host name of the BlueXP Connector system.
- *cloud\_provider* = When installing on a cloud instance, enter "AWS", "Azure", or "Gcp" depending on cloud provider.
- *proxy\_host* = IP or host name of the proxy server if the host is behind a proxy server.
- *proxy* port = Port to connect to the proxy server (default 80).
- *proxy* scheme = Connection scheme: https or http (default http).
- *proxy\_user* = Authenticated user to connect to the proxy server, if basic authentication is required. The user must be a local user - domain users are not supported.
- *proxy\_password* = Password for the user name that you specified.
- *ca\_cert\_dir* = Path on the BlueXP classification Linux system containing additional TLS CA certificate bundles. Only required if the proxy is performing TLS interception.

#### **Result**

The BlueXP classification installer installs packages, registers the installation, and installs BlueXP classification. Installation can take 10 to 20 minutes.

If there is connectivity over port 8080 between the host machine and the Connector instance, you'll see the installation progress in the BlueXP classification tab in BlueXP.

#### **What's Next**

From the Configuration page you can select the data sources that you want to scan.

## <span id="page-22-0"></span>**Install BlueXP classification on a Linux host with no internet access**

Complete a few steps to install BlueXP classification on a Linux host in an on-premises site that doesn't have internet access - also known as *private mode*. This type of installation is perfect for your secure sites.

[Learn about the different deployment modes for the BlueXP Connector and BlueXP classification](https://docs.netapp.com/us-en/bluexp-setup-admin/concept-modes.html).

Note that you can also [deploy BlueXP classification in an on-premises site that has internet access.](#page-12-0)

The BlueXP classification installation script starts by checking if the system and environment meet the required prerequisites. If the prerequisites are all met, then the installation starts. If you would like to verify the prerequisites independently of running the BlueXP classification installation, there is a separate software package you can download that only tests for the prerequisites. [See how to check if your Linux host is ready to](#page-31-0) [install BlueXP classification](#page-31-0).

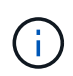

For legacy versions 1.30 and earlier, if you need to install BlueXP classification on multiple hosts, refer to [Install BlueXP classification on multiple hosts with no internet access](https://docs.netapp.com/us-en/bluexp-classification/task-deploy-multi-host-install-dark-site.html).

## **Supported data sources**

When installed private mode (sometimes called an "offline" or "dark" site), BlueXP classification can only scan data from data sources that are also local to the on-premises site. At this time, BlueXP classification can scan the following **local** data sources:

- On-premises ONTAP systems
- Database schemas

There is no support currently for scanning Cloud Volumes ONTAP, Azure NetApp Files, or FSx for ONTAP accounts when BlueXP classification is deployed in private mode.

## **Limitations**

Most BlueXP classification features work when it is deployed in a site with no internet access. However, certain features that require internet access are not supported, for example:

- Setting BlueXP roles for different users (for example, Account Admin or Compliance Viewer)
- Copying and synchronizing source files using BlueXP copy and sync
- Automated software upgrades from BlueXP

Both the BlueXP Connector and BlueXP classification will require periodic manual upgrades to enable new features. You can see the BlueXP classification version at the bottom of the BlueXP classification UI pages. Check the [BlueXP classification Release Notes](https://docs.netapp.com/us-en/bluexp-classification/whats-new.html) to see the new features in each release and whether you want those features. Then you can follow the steps to [upgrade the BlueXP Connector](https://docs.netapp.com/us-en/bluexp-setup-admin/task-upgrade-connector.html) and [upgrade your](#page-30-0) [BlueXP classification software](#page-30-0).

## **Quick start**

Get started quickly by following these steps, or scroll down to the remaining sections for full details.

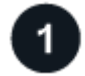

#### **Install the BlueXP Connector**

If you don't already have a Connector installed in private mode, [deploy the Connector](https://docs.netapp.com/us-en/bluexp-setup-admin/task-quick-start-private-mode.html) on a Linux host now.

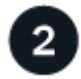

#### **Review BlueXP classification prerequisites**

Ensure that your Linux system meets the [host requirements](#page-13-0), that it has all required software installed, and that your offline environment meets the required [permissions and connectivity.](#page-25-0)

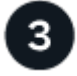

#### **Download and deploy BlueXP classification**

Download the BlueXP classification software from the NetApp Support Site and copy the installer file to the Linux host you plan to use. Then launch the installation wizard and follow the prompts to deploy the BlueXP classification instance.

### **Install the BlueXP Connector**

If you don't already have a BlueXP Connector installed in private mode, [deploy the Connector](https://docs.netapp.com/us-en/bluexp-setup-admin/task-quick-start-private-mode.html) on a Linux host in your offline site.

#### **Prepare the Linux host system**

BlueXP classification software must run on a host that meets specific operating system requirements, RAM requirements, software requirements, and so on.

- BlueXP classification is not supported on a host that is shared with other applications the host must be a dedicated host.
- When building the host system in your premises, you can choose among these system sizes depending on the size of the dataset that you plan to have BlueXP classification scan.

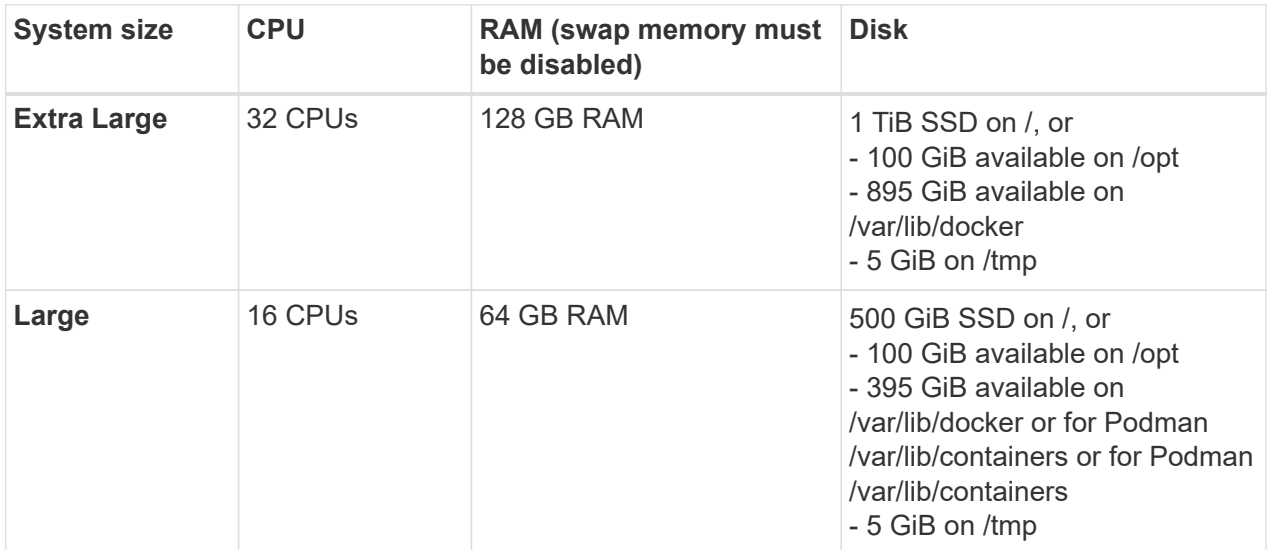

- When deploying a compute instance in the cloud for your BlueXP classification installation, we recommend a system that meets the "Large" system requirements above:
	- **Amazon Elastic Compute Cloud (Amazon EC2) instance type**: We recommend "m6i.4xlarge". [See](https://docs.netapp.com/us-en/bluexp-classification/reference-instance-types.html#aws-instance-types) [additional AWS instance types.](https://docs.netapp.com/us-en/bluexp-classification/reference-instance-types.html#aws-instance-types)
	- **Azure VM size**: We recommend "Standard\_D16s\_v3". [See additional Azure instance types.](https://docs.netapp.com/us-en/bluexp-classification/reference-instance-types.html#azure-instance-types)
	- **GCP machine type**: We recommend "n2-standard-16". [See additional GCP instance types.](https://docs.netapp.com/us-en/bluexp-classification/reference-instance-types.html#gcp-instance-types)
- **UNIX folder permissions**: The following minimum UNIX permissions are required:

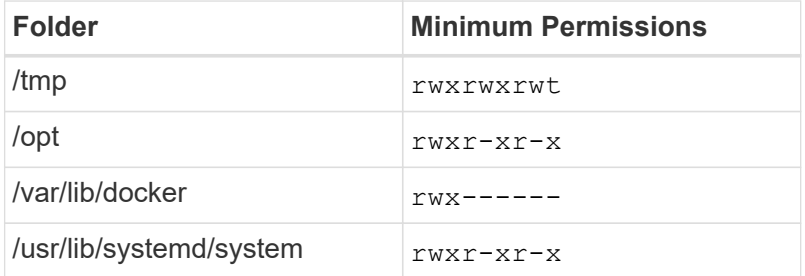

#### • **Operating system**:

- The following operating systems require using the Docker container engine:
	- Red Hat Enterprise Linux version 7.8 and 7.9
	- Ubuntu 22.04 (requires BlueXP classification version 1.23 or greater)
	- Ubuntu 24.04 (requires BlueXP classification version 1.23 or greater)
- The following operating systems require using the Podman container engine, and they require BlueXP classification version 1.30 or greater:
	- Red Hat Enterprise Linux version 8.8, 9.0, 9.1, 9.2, and 9.3

Note that the following features are not currently supported when using RHEL 8.x and RHEL 9.x:

- Installation in a dark site
- Distributed scanning; using a master scanner node and remote scanner nodes
- **Red Hat Subscription Management**: The host must be registered with Red Hat Subscription Management. If it's not registered, the system can't access repositories to update required 3rd-party software during installation.
- **Additional software**: You must install the following software on the host before you install BlueXP classification:
	- Depending on the OS you are using, you'll need to install one of the container engines:
		- **Docker Engine version 19.3.1 or greater. [View installation instructions.](https://docs.docker.com/engine/install/)**

[Watch this video](https://youtu.be/Ogoufel1q6c) for a quick demo of installing Docker on CentOS.

- Podman version 4 or greater. To install Podman, enter (sudo yum install podman netavark  $-y$ ).
- Python version 3.6 or greater. [View installation instructions.](https://www.python.org/downloads/)
	- **NTP considerations**: NetApp recommends configuring the BlueXP classification system to use a Network Time Protocol (NTP) service. The time must be synchronized between the BlueXP classification system and the BlueXP Connector system.

◦ **Firewalld considerations**: If you are planning to use firewalld, we recommend that you enable it before installing BlueXP classification. Run the following commands to configure firewalld so that it is compatible with BlueXP classification:

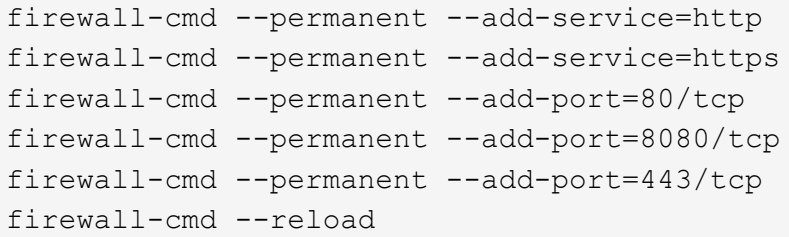

Note that you must restart Docker or Podman whenever you enable or update firewalld settings.

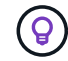

The IP address of the BlueXP classification host system can't be changed after installation.

#### <span id="page-25-0"></span>**Verify BlueXP and BlueXP classification prerequisites**

Review the following prerequisites to make sure that you have a supported configuration before you deploy BlueXP classification.

- Ensure that the Connector has permissions to deploy resources and create security groups for the BlueXP classification instance. You can find the latest BlueXP permissions in [the policies provided by NetApp](https://docs.netapp.com/us-en/bluexp-setup-admin/reference-permissions.html).
- Ensure that you can keep BlueXP classification running. The BlueXP classification instance needs to stay on to continuously scan your data.
- Ensure web browser connectivity to BlueXP classification. After BlueXP classification is enabled, ensure that users access the BlueXP interface from a host that has a connection to the BlueXP classification instance.

The BlueXP classification instance uses a private IP address to ensure that the indexed data isn't accessible to others. As a result, the web browser that you use to access BlueXP must have a connection to that private IP address. That connection can come from a host that's inside the same network as the BlueXP classification instance.

### **Verify that all required ports are enabled**

You must ensure that all required ports are open for communication between the Connector, BlueXP classification, Active Directory, and your data sources.

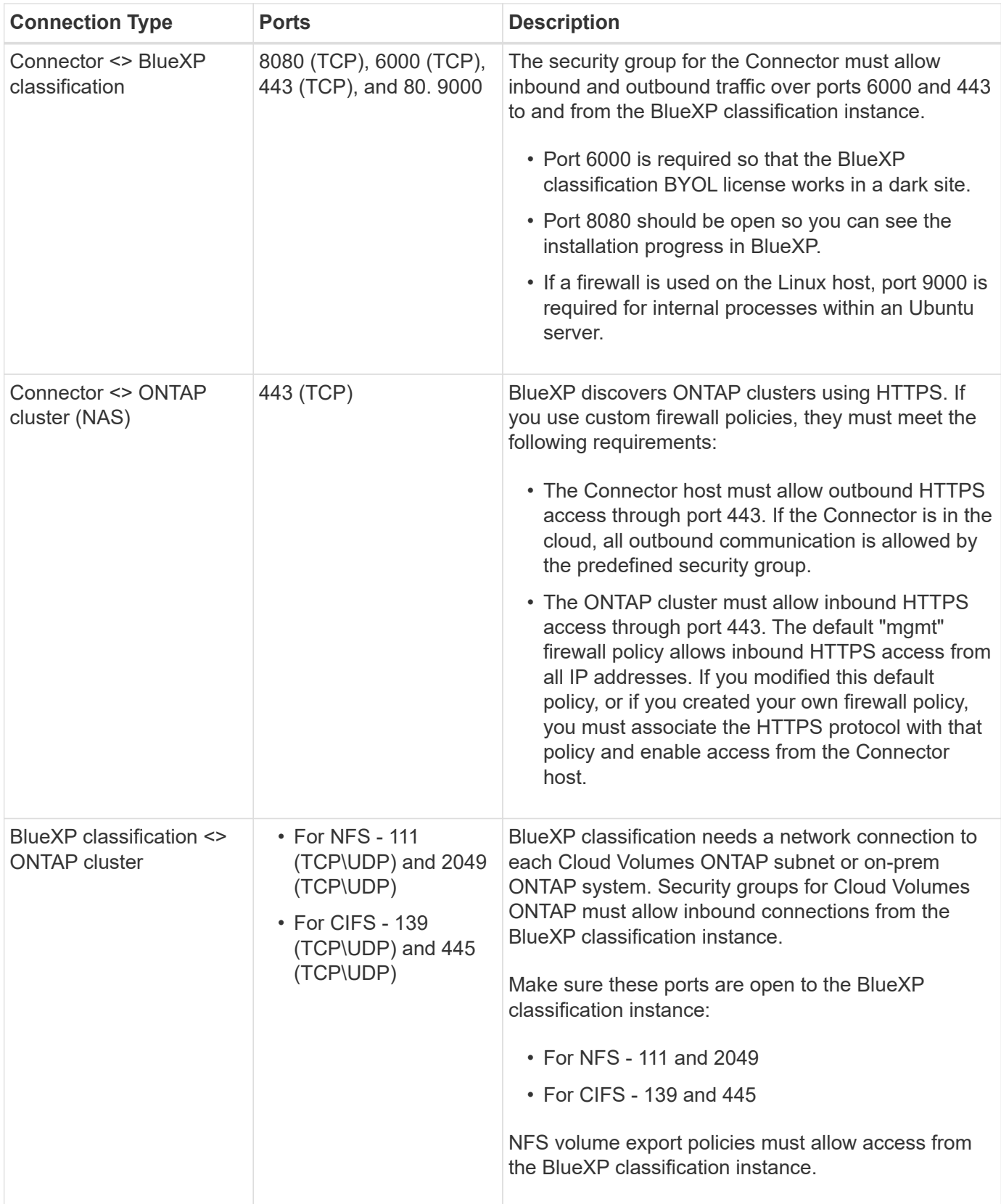

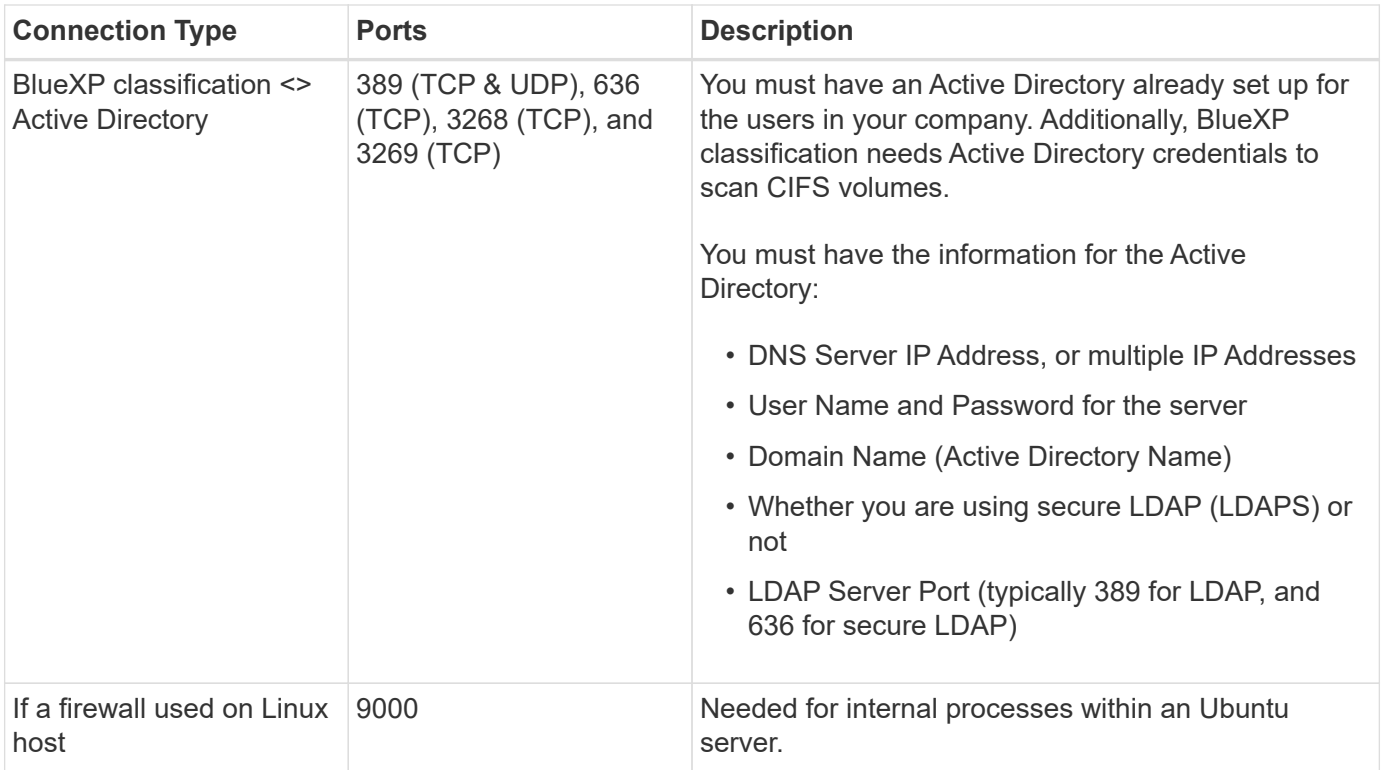

If you are using multiple BlueXP classification hosts to provide additional processing power to scan your data sources, you'll need to enable additional ports/protocols. [See the additional port requirements.](#page-22-0)

## **Install BlueXP classification on the on-premises Linux host**

For typical configurations you'll install the software on a single host system.

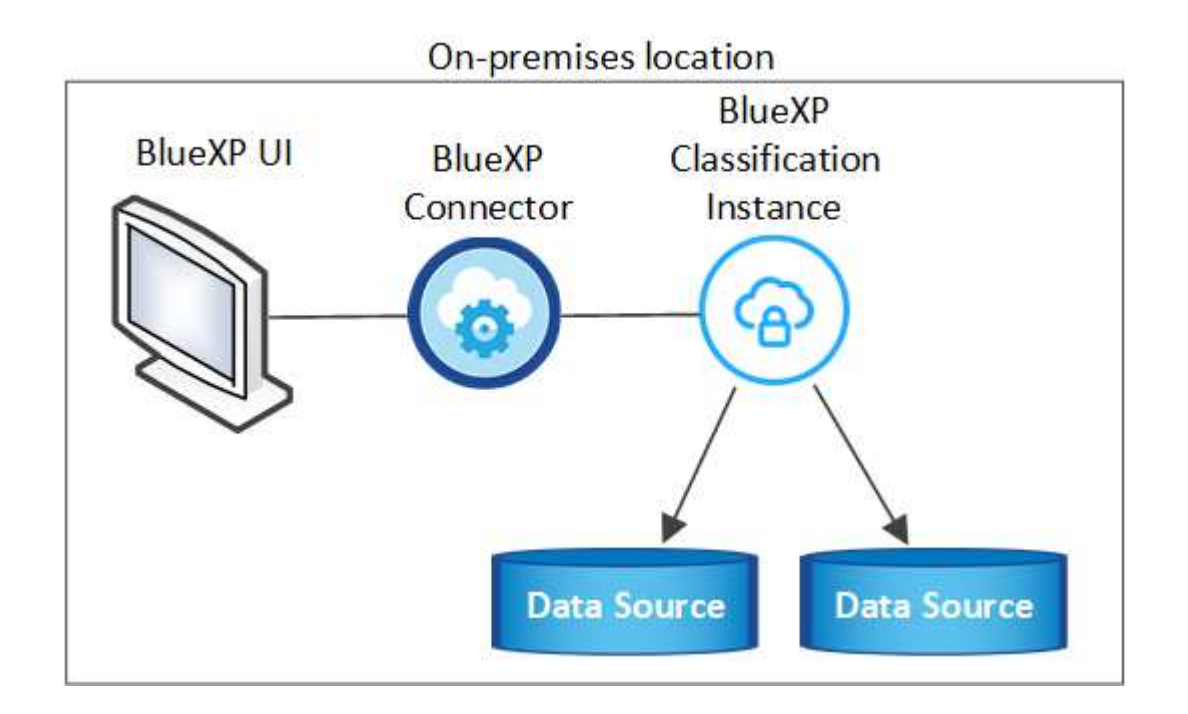

#### On-premises location

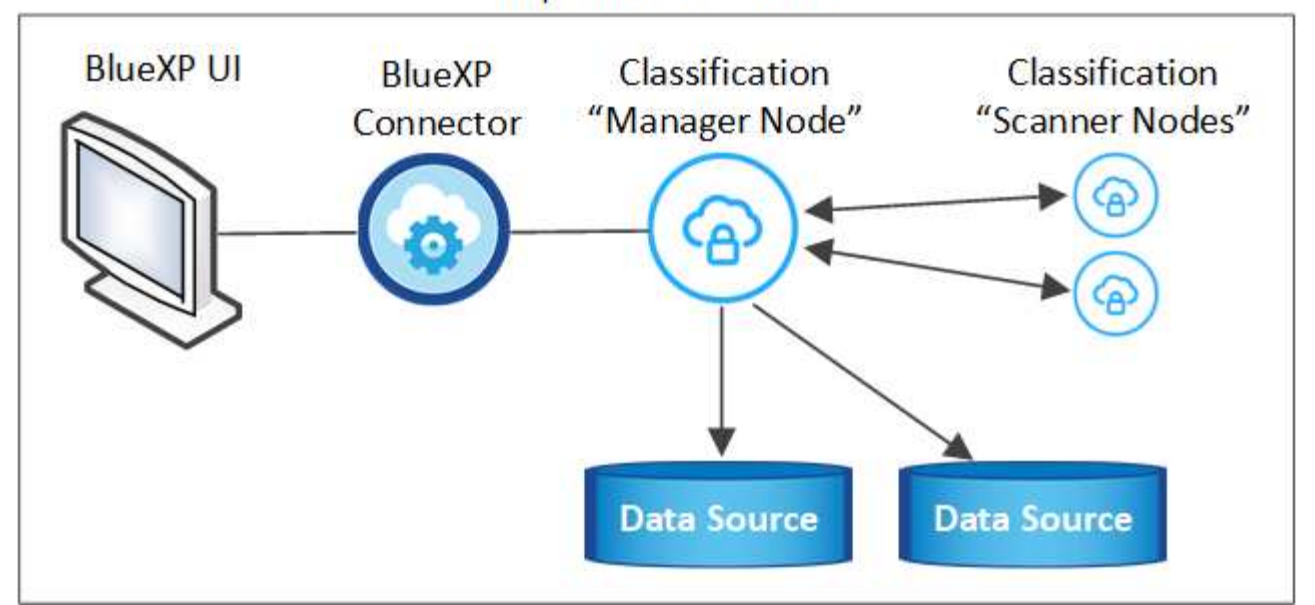

#### **Single-host installation for typical configurations**

Follow these steps when installing BlueXP classification software on a single on-premises host in an offline environment.

Note that all installation activities are logged when installing BlueXP classification. If you run into any issues during installation, you can view the contents of the installation audit log. It is written to /opt/netapp/install logs/. [See more details here](https://docs.netapp.com/us-en/bluexp-classification/task-audit-data-sense-actions.html).

#### **What you'll need**

- Verify that your Linux system meets the [host requirements](#page-13-0).
- Verify that you have installed the two prerequisite software packages (Docker Engine or Podman, and Python 3).
- Make sure you have root privileges on the Linux system.
- Verify that your offline environment meets the required [permissions and connectivity](#page-25-0).

#### **Steps**

- 1. On an internet-configured system, download the BlueXP classification software from the [NetApp Support](https://mysupport.netapp.com/site/products/all/details/cloud-data-sense/downloads-tab/) [Site](https://mysupport.netapp.com/site/products/all/details/cloud-data-sense/downloads-tab/). The file you should select is named **DataSense-offline-bundle-<version>.tar.gz**.
- 2. Copy the installer bundle to the Linux host you plan to use in private mode.
- 3. Unzip the installer bundle on the host machine, for example:

tar -xzf DataSense-offline-bundle-v1.25.0.tar.gz

This extracts required software and the actual installation file **cc\_onprem\_installer.tar.gz**.

4. Unzip the installation file on the host machine, for example:

tar -xzf cc\_onprem\_installer.tar.gz

- 5. Launch BlueXP and select **Governance > Classification**.
- 6. Click **Activate Data Sense**.

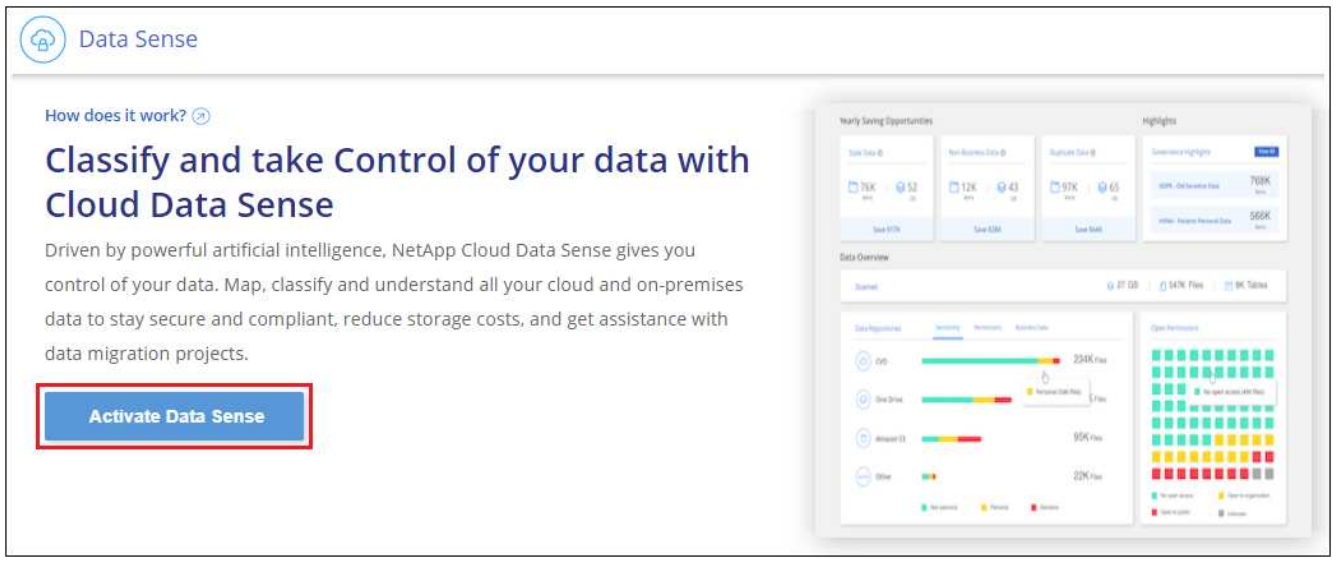

7. Click **Deploy** to start the on-prem installation.

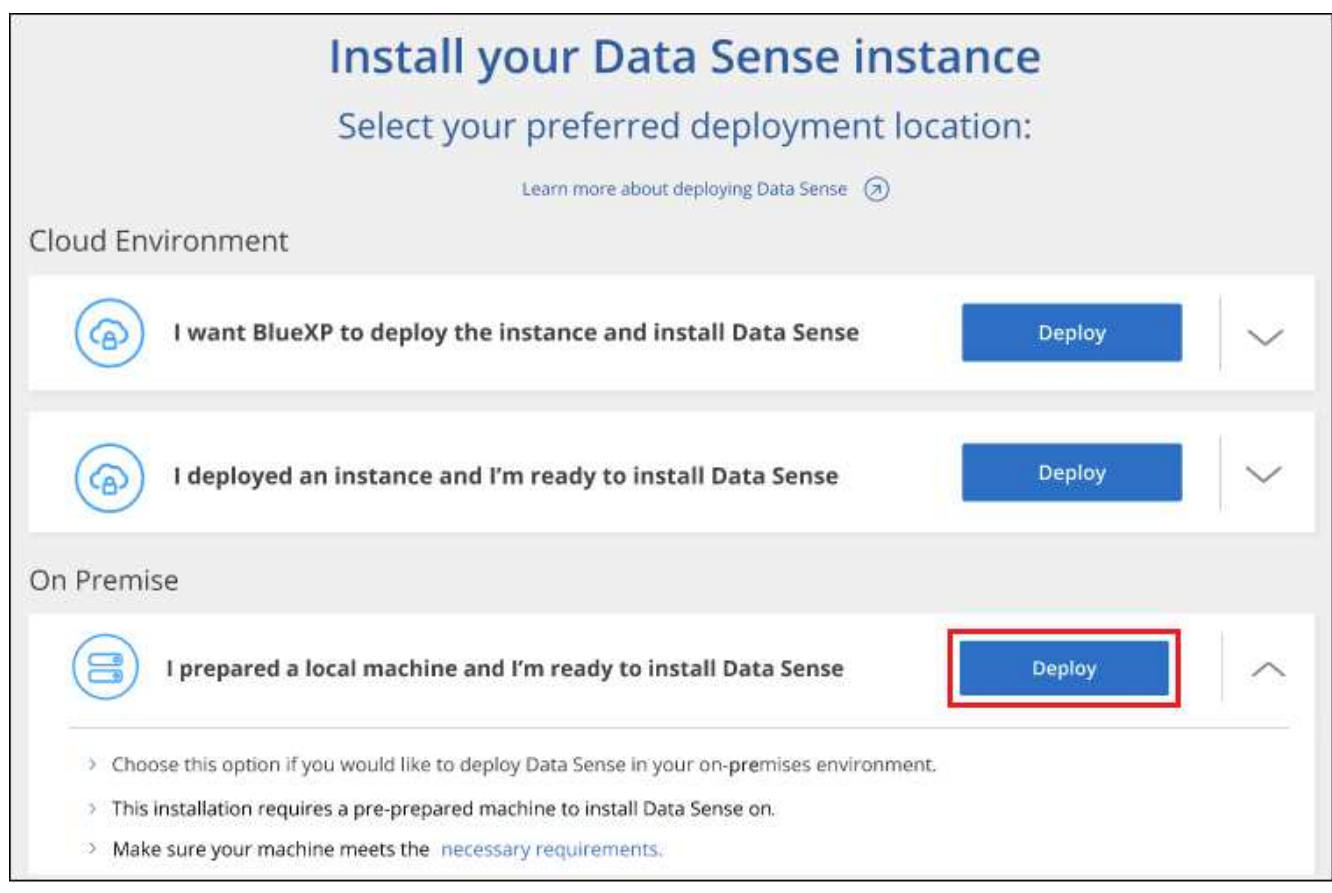

8. The *Deploy Data Sense On Premises* dialog is displayed. Copy the provided command (for example: sudo

./install.sh  $-a$  12345  $-c$  27AG75  $-t$  2198qq  $-c$  darksite) and paste it in a text file so you can use it later. Then click **Close** to dismiss the dialog.

9. On the host machine, enter the command you copied and then follow a series of prompts, or you can provide the full command including all required parameters as command line arguments.

Note that the installer performs a pre-check to make sure your system and networking requirements are in place for a successful installation.

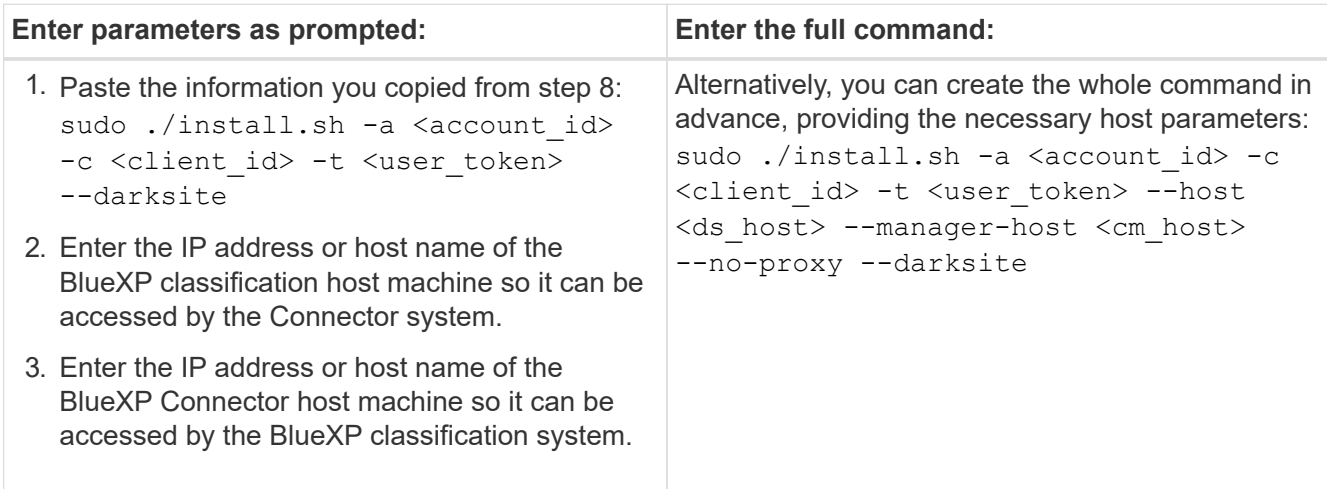

Variable values:

- *account\_id* = NetApp Account ID
- *client id* = Connector Client ID (add the suffix "clients" to the client ID if it not already there)
- *user\_token* = JWT user access token
- *ds\_host* = IP address or host name of the BlueXP classification system.
- *cm\_host* = IP address or host name of the BlueXP Connector system.

#### **Result**

The BlueXP classification installer installs packages, registers the installation, and installs BlueXP classification. Installation can take 10 to 20 minutes.

If there is connectivity over port 8080 between the host machine and the Connector instance, you'll see the installation progress in the BlueXP classification tab in BlueXP.

#### **What's Next**

From the Configuration page you can select the local [on-prem ONTAP clusters](https://docs.netapp.com/us-en/bluexp-classification/task-getting-started-compliance.html) and [databases](https://docs.netapp.com/us-en/bluexp-classification/task-scanning-databases.html) that you want to scan.

## <span id="page-30-0"></span>**Upgrade BlueXP classification software**

Since BlueXP classification software is updated with new features on a regular basis, you should get into a routine to check for new versions periodically to make sure you're using the newest software and features. You'll need to upgrade BlueXP classification software manually because there's no internet connectivity to perform the upgrade automatically.

#### **Before you begin**

• We recommend that your BlueXP Connector software is upgraded to the newest available version. [See the](https://docs.netapp.com/us-en/bluexp-setup-admin/task-upgrade-connector.html)

[Connector upgrade steps](https://docs.netapp.com/us-en/bluexp-setup-admin/task-upgrade-connector.html).

• Starting with BlueXP classification version 1.24 you can perform upgrades to any future version of software.

If your BlueXP classification software is running a version prior to 1.24, you can upgrade only one major version at a time. For example, if you have version 1.21.x installed, you can upgrade only to 1.22.x. If you are a few major versions behind, you'll need to upgrade the software multiple times.

#### **Steps**

- 1. On an internet-configured system, download the BlueXP classification software from the [NetApp Support](https://mysupport.netapp.com/site/products/all/details/cloud-data-sense/downloads-tab/) [Site](https://mysupport.netapp.com/site/products/all/details/cloud-data-sense/downloads-tab/). The file you should select is named **DataSense-offline-bundle-<version>.tar.gz**.
- 2. Copy the software bundle to the Linux host where BlueXP classification is installed in the dark site.
- 3. Unzip the software bundle on the host machine, for example:

tar -xvf DataSense-offline-bundle-v1.25.0.tar.gz

This extracts the installation file **cc\_onprem\_installer.tar.gz**.

4. Unzip the installation file on the host machine, for example:

tar -xzf cc\_onprem\_installer.tar.gz

This extracts the upgrade script **start\_darksite\_upgrade.sh** and any required third-party software.

5. Run the upgrade script on the host machine, for example:

start darksite upgrade.sh

#### **Result**

The BlueXP classification software is upgraded on your host. The update can take 5 to 10 minutes.

You can verify that the software has been updated by checking the version at the bottom of the BlueXP classification UI pages.

## <span id="page-31-0"></span>**Check that your Linux host is ready to install BlueXP classification**

Before installing BlueXP classification manually on a Linux host, you can run a script on the host to verify that all the prerequisites are in place for installing BlueXP classification. You can run this script on a Linux host in your network, or on a Linux host in the cloud. The host can be connected to the internet, or the host can reside in a site that doesn't have internet access (a *dark site*).

There is also a prerequisite test script that is part of the BlueXP classification installation script. The script described here is specifically designed for users who want to verify the Linux host independently of running the BlueXP classification installation script.

## **Getting Started**

You'll perform the following tasks.

- 1. Optionally, install a BlueXP Connector if you don't already have one installed. You can run the test script without having a Connector installed, but the script checks for connectivity between the Connector and the BlueXP classification host machine - so it is recommended that you have a Connector.
- 2. Prepare the host machine and verify that it meets all the requirements.
- 3. Enable outbound internet access from the BlueXP classification host machine.
- 4. Verify that all required ports are enabled on all systems.
- 5. Download and run the Prerequisite test script.

## **Create a Connector**

A BlueXP Connector is required before you can install and use BlueXP classification. You can, however, run the Prerequisites script without a Connector.

You can [install the Connector on-premises](https://docs.netapp.com/us-en/bluexp-setup-admin/task-quick-start-connector-on-prem.html) on a Linux host in your network or on a Linux host in the cloud. Some users planning to install BlueXP classification on-prem may also choose to install the Connector onprem.

To create a Connector in your cloud provider environment, see [creating a Connector in AWS](https://docs.netapp.com/us-en/bluexp-setup-admin/task-quick-start-connector-aws.html), [creating a](https://docs.netapp.com/us-en/bluexp-setup-admin/task-quick-start-connector-azure.html) [Connector in Azure](https://docs.netapp.com/us-en/bluexp-setup-admin/task-quick-start-connector-azure.html), or [creating a Connector in GCP.](https://docs.netapp.com/us-en/bluexp-setup-admin/task-quick-start-connector-google.html)

You'll need the IP address or host name of the Connector system when running the Prerequisites script. You'll have this information if you installed the Connector in your premises. If the Connector is deployed in the cloud, you can find this information from the BlueXP console: click the Help icon, select **Support**, and click **BlueXP Connector**.

## <span id="page-32-0"></span>**Verify host requirements**

BlueXP classification software must run on a host that meets specific operating system requirements, RAM requirements, software requirements, and so on.

- BlueXP classification is not supported on a host that is shared with other applications the host must be a dedicated host.
- When building the host system in your premises, you can choose among these system sizes depending on the size of the dataset that you plan to have BlueXP classification scan.

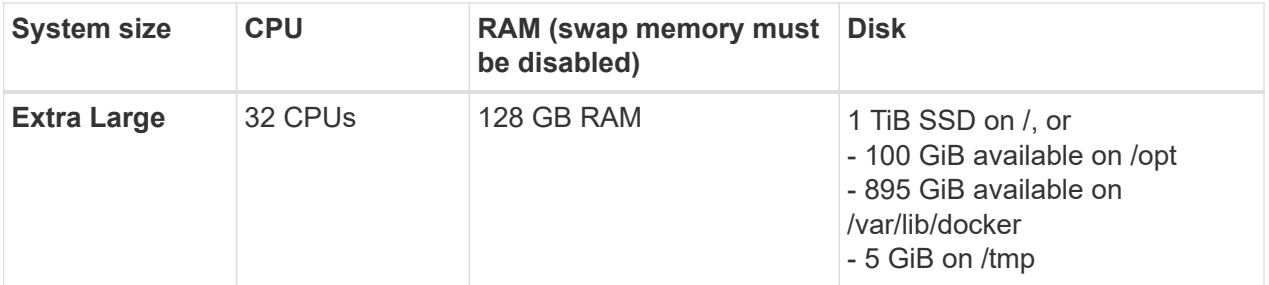

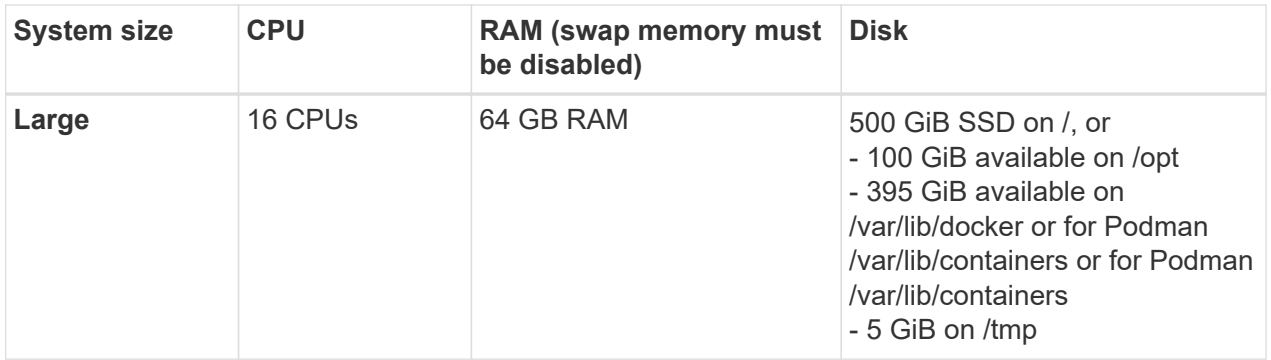

- When deploying a compute instance in the cloud for your BlueXP classification installation, we recommend a system that meets the "Large" system requirements above:
	- **Amazon Elastic Compute Cloud (Amazon EC2) instance type**: We recommend "m6i.4xlarge". [See](https://docs.netapp.com/us-en/bluexp-classification/reference-instance-types.html#aws-instance-types) [additional AWS instance types.](https://docs.netapp.com/us-en/bluexp-classification/reference-instance-types.html#aws-instance-types)
	- **Azure VM size**: We recommend "Standard\_D16s\_v3". [See additional Azure instance types.](https://docs.netapp.com/us-en/bluexp-classification/reference-instance-types.html#azure-instance-types)
	- **GCP machine type**: We recommend "n2-standard-16". [See additional GCP instance types.](https://docs.netapp.com/us-en/bluexp-classification/reference-instance-types.html#gcp-instance-types)
- **UNIX folder permissions**: The following minimum UNIX permissions are required:

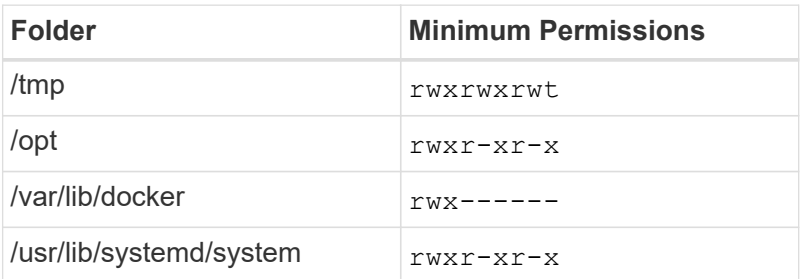

#### • **Operating system**:

- The following operating systems require using the Docker container engine:
	- Red Hat Enterprise Linux version 7.8 and 7.9
	- Ubuntu 22.04 (requires BlueXP classification version 1.23 or greater)
	- Ubuntu 24.04 (requires BlueXP classification version 1.23 or greater)
- The following operating systems require using the Podman container engine, and they require BlueXP classification version 1.30 or greater:
	- Red Hat Enterprise Linux version 8.8, 9.0, 9.1, 9.2, and 9.3

Note that the following features are not currently supported when using RHEL 8.x and RHEL 9.x:

- Installation in a dark site
- Distributed scanning; using a master scanner node and remote scanner nodes
- **Red Hat Subscription Management**: The host must be registered with Red Hat Subscription Management. If it's not registered, the system can't access repositories to update required 3rd-party software during installation.
- **Additional software**: You must install the following software on the host before you install BlueXP classification:
	- Depending on the OS you are using, you'll need to install one of the container engines:

**• Docker Engine version 19.3.1 or greater. [View installation instructions.](https://docs.docker.com/engine/install/)** 

[Watch this video](https://youtu.be/Ogoufel1q6c) for a quick demo of installing Docker on CentOS.

- Podman version 4 or greater. To install Podman, enter (sudo yum install podman netavark  $-y$ ).
- Python version 3.6 or greater. [View installation instructions.](https://www.python.org/downloads/)
	- **NTP considerations**: NetApp recommends configuring the BlueXP classification system to use a Network Time Protocol (NTP) service. The time must be synchronized between the BlueXP classification system and the BlueXP Connector system.
	- **Firewalld considerations**: If you are planning to use firewalld, we recommend that you enable it before installing BlueXP classification. Run the following commands to configure firewalld so that it is compatible with BlueXP classification:

```
firewall-cmd --permanent --add-service=http
firewall-cmd --permanent --add-service=https
firewall-cmd --permanent --add-port=80/tcp
firewall-cmd --permanent --add-port=8080/tcp
firewall-cmd --permanent --add-port=443/tcp
firewall-cmd --reload
```
If you're planning to use additional BlueXP classification hosts as scanner nodes (in a distributed model), add these rules to your primary system at this time:

```
firewall-cmd --permanent --add-port=2377/tcp
firewall-cmd --permanent --add-port=7946/udp
firewall-cmd --permanent --add-port=7946/tcp
firewall-cmd --permanent --add-port=4789/udp
```
Note that you must restart Docker or Podman whenever you enable or update firewalld settings.

#### **Enable outbound internet access from BlueXP classification**

BlueXP classification requires outbound internet access. If your virtual or physical network uses a proxy server for internet access, ensure that the BlueXP classification instance has outbound internet access to contact the following endpoints.

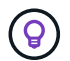

This section is not required for host systems installed in sites without internet connectivity.

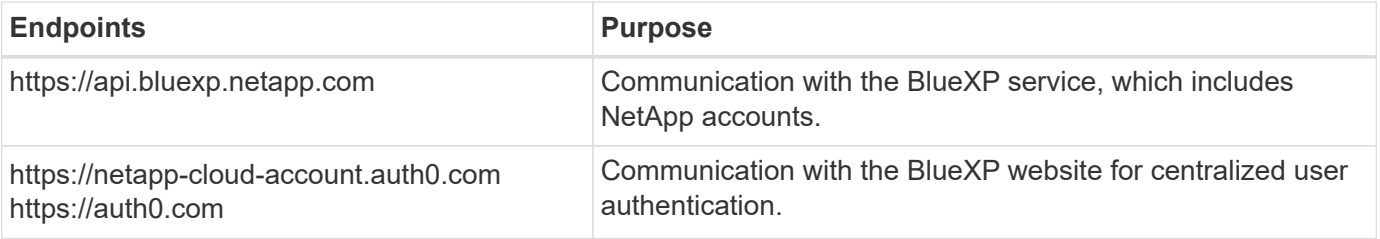

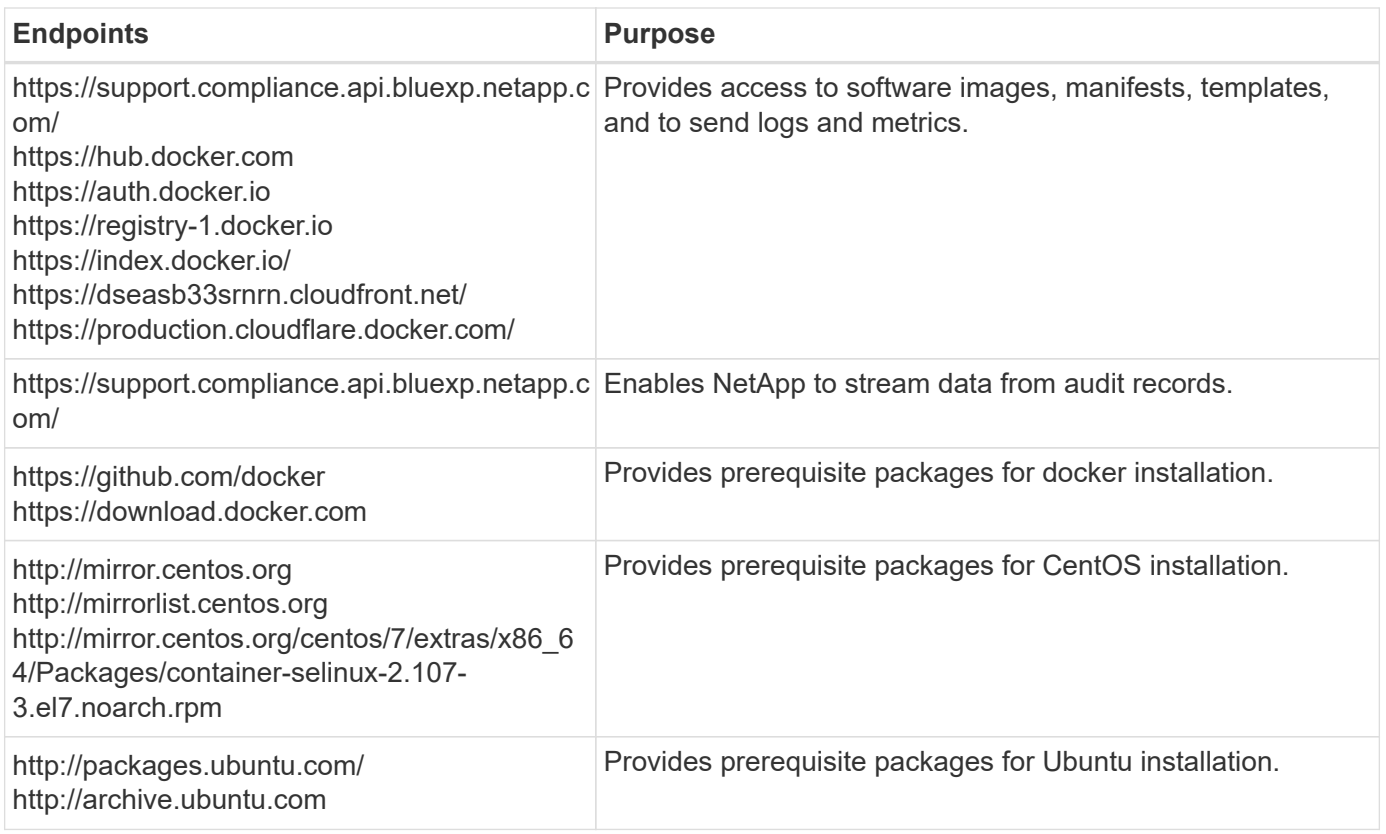

## **Verify that all required ports are enabled**

You must ensure that all required ports are open for communication between the Connector, BlueXP classification, Active Directory, and your data sources.

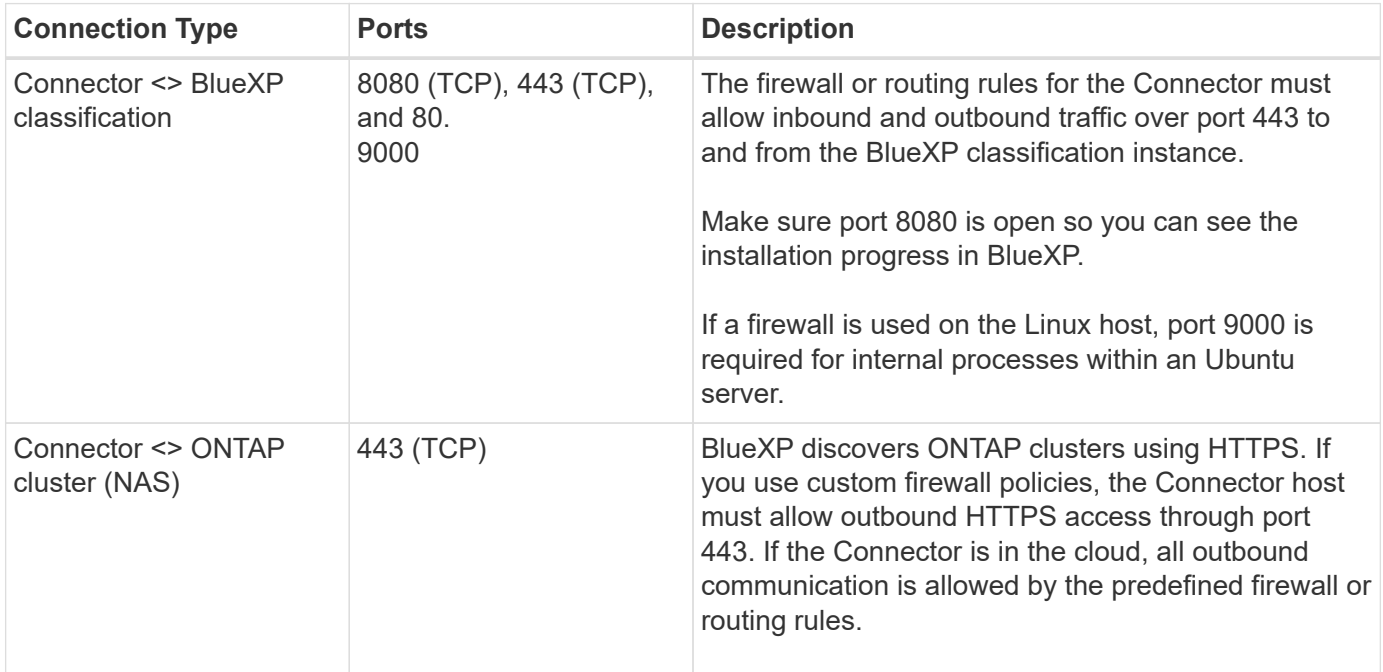

## **Run the BlueXP classification Prerequisites script**

Follow these steps to run the BlueXP classification Prerequisites script.

[Watch this video](https://youtu.be/_RCYpuLXiV0?si=QLGUw8mqPrz9qs4B) to see how to run the Prerequisites script and interpret the results.

#### **What you'll need**

- Verify that your Linux system meets the [host requirements](#page-32-0).
- Verify that the system has the two prerequisite software packages installed (Docker Engine or Podman, and Python 3).
- Make sure you have root privileges on the Linux system.

#### **Steps**

- 1. Download the BlueXP classification Prerequisites script from the [NetApp Support Site.](https://mysupport.netapp.com/site/products/all/details/cloud-data-sense/downloads-tab/) The file you should select is named **standalone-pre-requisite-tester-<version>**.
- 2. Copy the file to the Linux host you plan to use (using  $\frac{1}{2}$  or some other method).
- 3. Assign permissions to run the script.

chmod +x standalone-pre-requisite-tester-v1.25.0

4. Run the script using the following command.

./standalone-pre-requisite-tester-v1.25.0 <--darksite>

Add the option "--darksite" only if you are running the script on a host that doesn't have internet access. Certain prerequisite tests are skipped when the host is not connected to the internet.

- 5. The script prompts you for the IP address of the BlueXP classification host machine.
	- Enter the IP address or host name.
- 6. The script prompts whether you have an installed BlueXP Connector.
	- Enter **N** if you do not have an installed Connector.
	- Enter **Y** if you do have an installed Connector. And then enter the IP address or host name of the BlueXP Connector so the test script can test this connectivity.
- 7. The script runs a variety of tests on the system and it displays results as it progresses. When it finishes it writes a log of the session to a file named prerequisites-test-<timestamp>. log in the directory /opt/netapp/install\_logs.

#### **Result**

If all the prerequisites tests ran successfully, you can install BlueXP classification on the host when you are ready.

If any issues were discovered, they are categorized as "Recommended" or "Required" to be fixed. Recommended issues are typically items that would make the BlueXP classification scanning and categorizing tasks run slower. These items do not need to be corrected - but you may want to address them.

If you have any "Required" issues, you should fix the issues and run the Prerequisites test script again.

#### **Copyright information**

Copyright © 2024 NetApp, Inc. All Rights Reserved. Printed in the U.S. No part of this document covered by copyright may be reproduced in any form or by any means—graphic, electronic, or mechanical, including photocopying, recording, taping, or storage in an electronic retrieval system—without prior written permission of the copyright owner.

Software derived from copyrighted NetApp material is subject to the following license and disclaimer:

THIS SOFTWARE IS PROVIDED BY NETAPP "AS IS" AND WITHOUT ANY EXPRESS OR IMPLIED WARRANTIES, INCLUDING, BUT NOT LIMITED TO, THE IMPLIED WARRANTIES OF MERCHANTABILITY AND FITNESS FOR A PARTICULAR PURPOSE, WHICH ARE HEREBY DISCLAIMED. IN NO EVENT SHALL NETAPP BE LIABLE FOR ANY DIRECT, INDIRECT, INCIDENTAL, SPECIAL, EXEMPLARY, OR CONSEQUENTIAL DAMAGES (INCLUDING, BUT NOT LIMITED TO, PROCUREMENT OF SUBSTITUTE GOODS OR SERVICES; LOSS OF USE, DATA, OR PROFITS; OR BUSINESS INTERRUPTION) HOWEVER CAUSED AND ON ANY THEORY OF LIABILITY, WHETHER IN CONTRACT, STRICT LIABILITY, OR TORT (INCLUDING NEGLIGENCE OR OTHERWISE) ARISING IN ANY WAY OUT OF THE USE OF THIS SOFTWARE, EVEN IF ADVISED OF THE POSSIBILITY OF SUCH DAMAGE.

NetApp reserves the right to change any products described herein at any time, and without notice. NetApp assumes no responsibility or liability arising from the use of products described herein, except as expressly agreed to in writing by NetApp. The use or purchase of this product does not convey a license under any patent rights, trademark rights, or any other intellectual property rights of NetApp.

The product described in this manual may be protected by one or more U.S. patents, foreign patents, or pending applications.

LIMITED RIGHTS LEGEND: Use, duplication, or disclosure by the government is subject to restrictions as set forth in subparagraph (b)(3) of the Rights in Technical Data -Noncommercial Items at DFARS 252.227-7013 (FEB 2014) and FAR 52.227-19 (DEC 2007).

Data contained herein pertains to a commercial product and/or commercial service (as defined in FAR 2.101) and is proprietary to NetApp, Inc. All NetApp technical data and computer software provided under this Agreement is commercial in nature and developed solely at private expense. The U.S. Government has a nonexclusive, non-transferrable, nonsublicensable, worldwide, limited irrevocable license to use the Data only in connection with and in support of the U.S. Government contract under which the Data was delivered. Except as provided herein, the Data may not be used, disclosed, reproduced, modified, performed, or displayed without the prior written approval of NetApp, Inc. United States Government license rights for the Department of Defense are limited to those rights identified in DFARS clause 252.227-7015(b) (FEB 2014).

#### **Trademark information**

NETAPP, the NETAPP logo, and the marks listed at<http://www.netapp.com/TM>are trademarks of NetApp, Inc. Other company and product names may be trademarks of their respective owners.